# **IB-Switch**

## **Wissels en rijwegen schakelen**

## **Handboek**

# **Hotline**

Weet U het niet meer verder

## **Wij zijn er voor U**

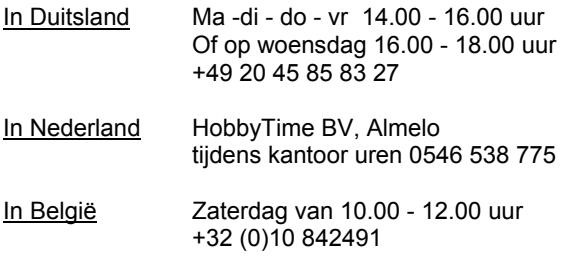

of e-mail uw vragen naar <u>info@uhlenbrock.de</u> Laatste nieuws op www.uhlenbrock.de

# **Inhoud**

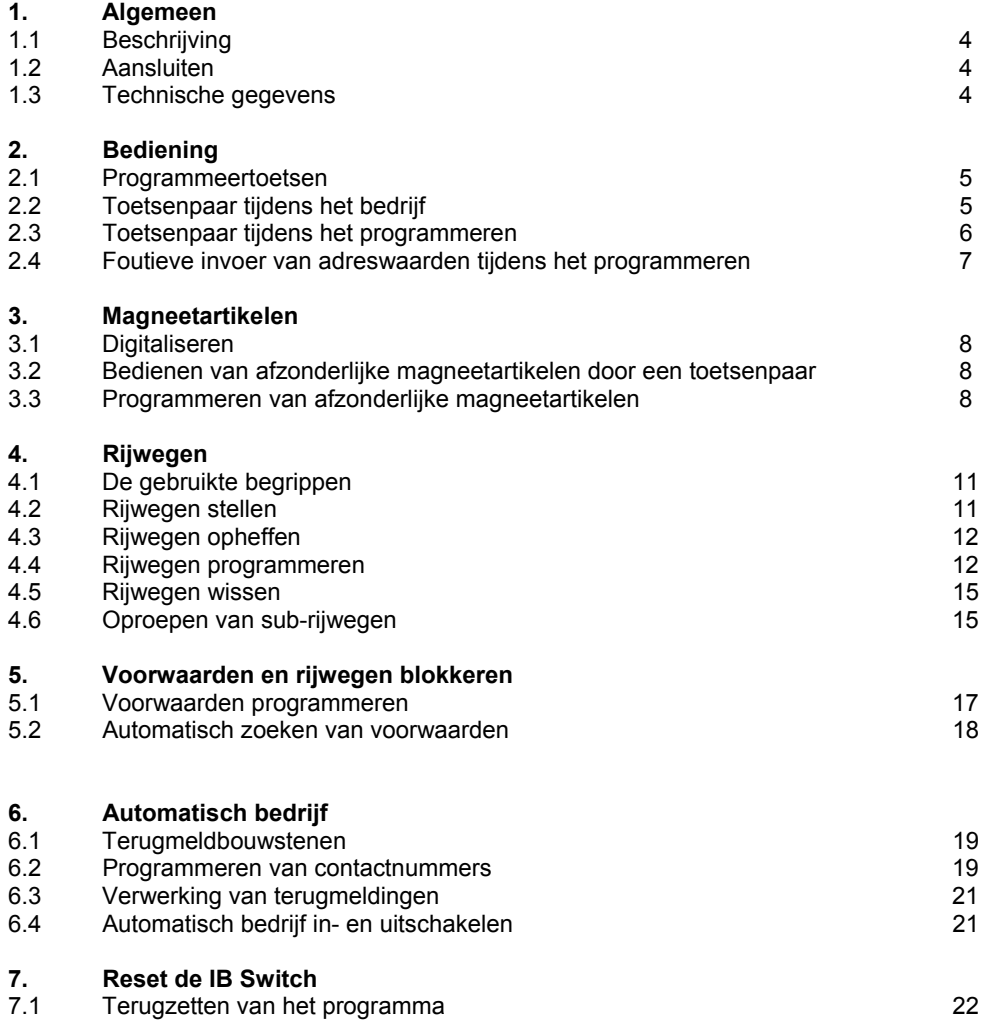

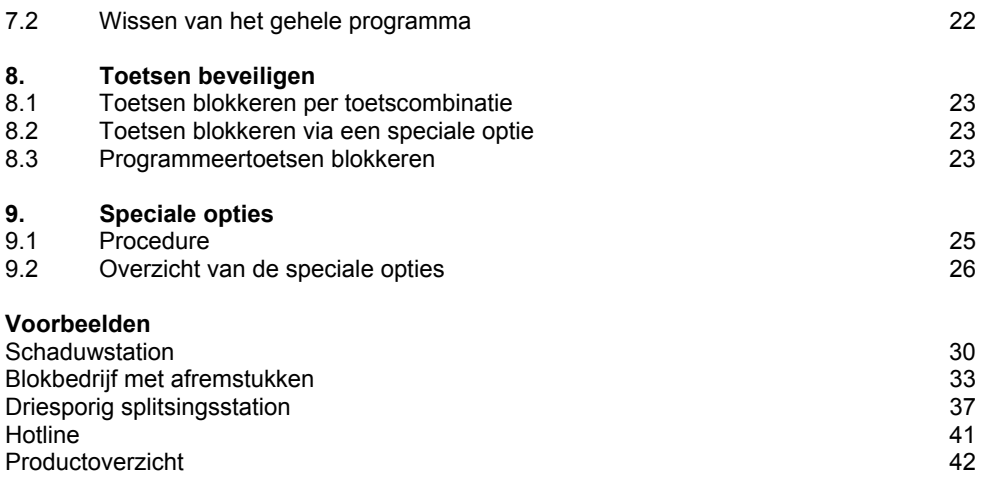

Alle gebruikte merknamen zijn geregistreerde merknamen van betreffende fabrikanten.

# **1. Algemeen**

## **1.1 Beschrijving**

De IB-Switch is een uitbreiding voor de Intellibox of andere centrales met een LocoNet aansluiting, zoals bijvoorbeeld het TWIN-CENTER van Fleischmann of de centrales van de firma Digitrax. De IB-Switch breidt het digitale besturingssysteem uit met een toetsenbord, waarmee op een gedigitaliseerde modelspoorbaan wissels, seinen, ontkoppelrails, hele rijwegen, en andere schakelingen kunnen worden uitgevoerd.

Voor het uitvoeren van de schakelopdrachten beschikt het apparaat over 20 toetsenparen. Met de niveaukeuzetoets kan tussen een rood en een groen niveau geschakeld worden. Daardoor kan elk toetsenpaar dubbel worden benut en staan in totaal 40 schakelmogelijkheden ter beschikking.

Naast de handbediening kunnen alle schakelopdrachten, die aan de toetsen zijn toegewezen ook door rijdende treinen op de modelbaan worden uitgevoerd. Hierdoor ontstaat de mogelijkheid bedrijfsituaties zoals het binnenrijden van stations, blokbedrijf of schaduwstations met het apparaat automatisch te besturen.

## **1.2 Aansluiten**

Het apparaat wordt met de bijgevoegde kabel op de LocoNet bus aangesloten. Dit kan een LocoNet bus zijn van een digitale centrale of een willekeurige bus aangesloten op de LocoNet bus. Het apparaat verkrijgt alle noodzakelijke stuurinformatie en wordt gevoed via het LocoNet.

De schakelinformatie wordt dan van de toets van de IB-Switch via het LocoNet aan de digitale centrale doorgegeven en vandaar uit via de rails verder naar de magneetartikel- of schakeldecoder, die de schakelopdracht uitvoert.

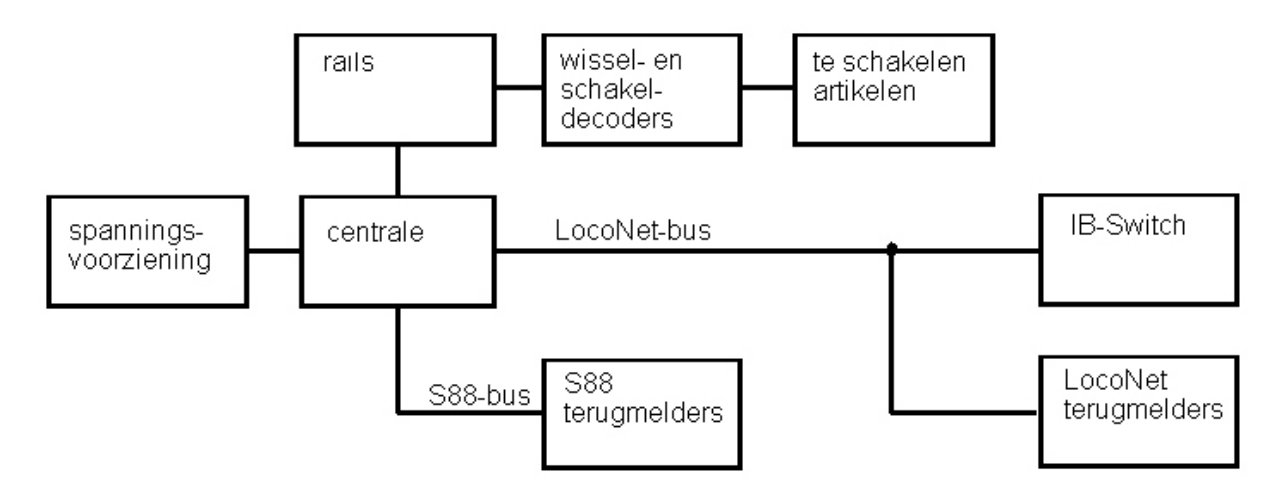

## **1.3 Technische gegevens**

Schakelt 2 x 20 magneetartikelen en/ of rijwegen Maximaal 20 schakelopdrachten per rijweg Adresbereik 1- 2048, vrije adreskeuze in een willekeurige volgorde Stroomverbruik aan het LocoNet max. 140 mA

# **2. Bediening**

Tijdens het rijbedrijf kunnen via de toetsenparen van het bedieningsveld de afzonderlijke schakelopdrachten worden uitgevoerd. Tijdens het programmeren kunnen via dezelfde toetsen alle noodzakelijke adresinvoeringen worden gedaan. Voor het programmeren zijn geen extra apparaten nodig.

## **2.1 Programmeertoetsen**

Met de in het bovenveld geplaatste drie linker toetsen wordt de programmering van de afzonderlijke magneetartikelen, de afzonderlijke terugmeldcontacten en de rijwegen vrijgegeven en beëindigd.

De led boven de overeenkomstige toets licht groen of rood op zolang de programmeermode is gekozen.

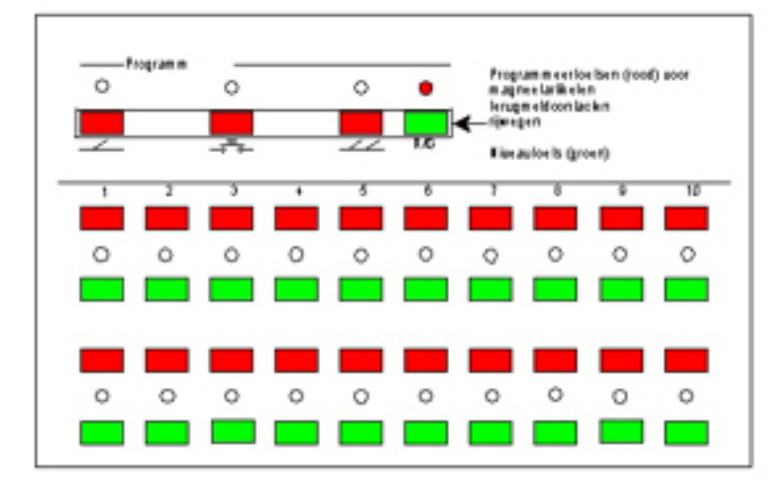

De r/g toets schakelt tijdens het bedrijf om tussen het rode en het groene toetsniveau. Licht de daartoe behorende LED rood op, dan is het niveau met de toetsenparen 1 tot 20 gekozen, licht de LED groen op, dan staan de toetsenparen 21 tot 40 ter beschikking.

Tijdens het programmeren van rijwegen dient de r/g toets voor de invoer van de stand van het magneetartikel: rood voor rond of afbuigend, groen voor rechtuit.

## **2.2 Toetsenparen tijdens het bedrijf**

Tijdens het bedrijf kunnen met de toetsenparen de schakelopdrachten worden geschakeld, die aan deze toetsen zijn toegewezen.

Magneetartikelen (wissels, seinen, e.a.) kunnen met de rode toets van het toetsenpaar op rood/afbuigend en met de groene toets op groen/rechtuit worden gezet.

Rijwegen kunnen met de rode toets van een toetsenpaar opgeroepen worden en met de groene toets worden opgeheven.

Via de LEDs tussen de toetsenparen kan tijdens het bedrijf de toestand van de magneetartikelen resp. de rijwegen worden afgelezen. Bij het schakelen van een magneetartikel betekent de rode LED, dat het magneetartikel op rood/afbuigen geschakeld is, een groene LED betekent dat het op groen/rechtuit geschakeld is. Is het toetsenpaar voor de aansturing van een rijweg geprogrammeerd, geeft een gele LED aan dat de rijweg gesteld is. Wordt de rijweg opgeheven, dan dooft de LED.

## **2.3 Toetsenpaar tijdens het programmeren**

Tijdens het programmeren van wisseladressen, contactadressen of rijwegen dient een toetsenpaar voor het invoeren van de gewenste adressen of toewijzingen.

De LEDs tonen tijdens het programmeren de adreswaarde of de toewijzing. De betekenis is in de betreffende hoofdstukken precies beschreven.

#### **Verklaring van de toetsen**

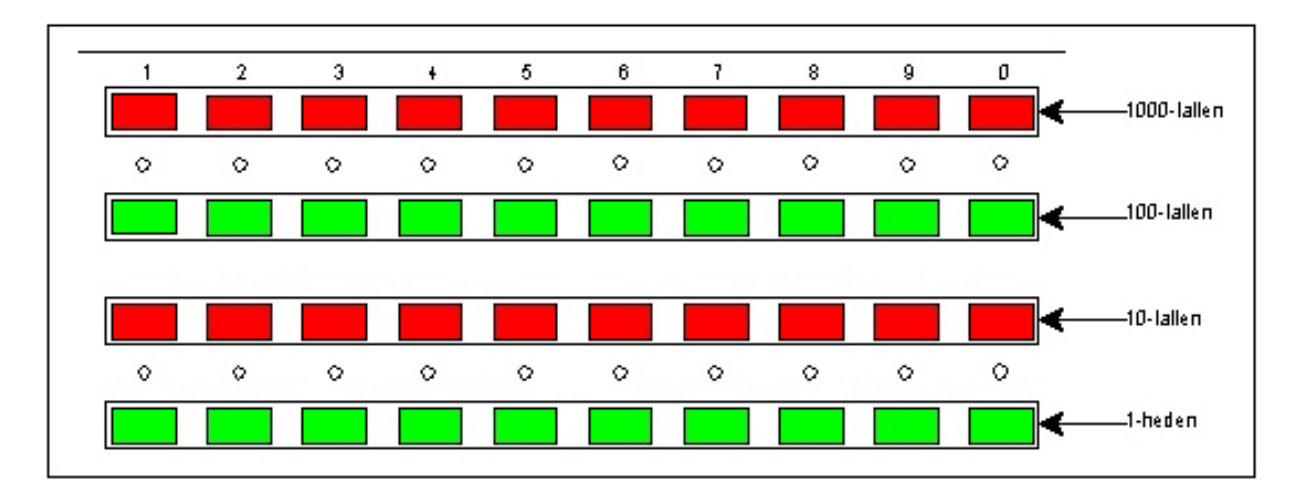

Vier rijen van elk 10 toetsen staan ter beschikking. De waarde binnen een rij loopt van 1 tot 0 overeenkomstig de cijfers boven de toetsen. De afzonderlijke rijen hebben een waarde van 1000, 110, 10 en 1 gezien van boven naar beneden. Dat wil zeggen dat de invoer in de bovenste rij de overeenkomstige waarde voor de duizendtallen van het adres bepaalt. De invoer in de tweede rij bepaalt de honderdtallen en overeenkomstig geschiedt dit ook met de derde en vierde rij voor de tientallen en de eenheden.

#### **Adressen invoeren**

Moet bijvoorbeeld het adres 1244 ingevoerd worden dan moeten de volgende toetsen daarvoor ingedrukt worden: 1 in de rij van de duizendtallen, 2 in de rij van de honderdtallen, 4 in de rij van de tientallen en 4 in de rij van de eenheden. De volgorde van het invoeren kan naar wens worden gedaan.

Er kunnen meerdere toetsen na elkaar in een rij worden ingedrukt. Alleen de waarde van de laatst ingedrukte toetsen wordt overgenomen. Op deze wijze vervalt ook het wissen van oude adressen, daar deze tijdens het programmeren met de nieuwe adressen worden overschreven.

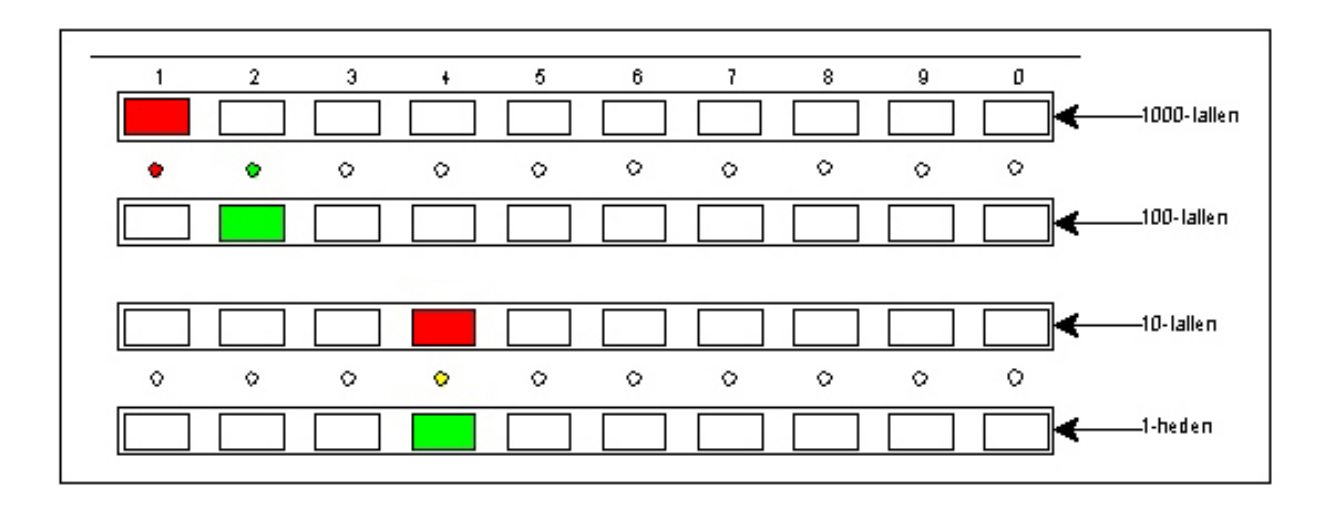

Via de LEDs tussen de toetsenparen kan worden afgelezen welk adres zojuist is ingesteld: Een rood oplichtende LED laat zien: dat de rode toets boven de LED is ingedrukt. Een groen oplichtende LED laat zien dat de groene toets onder de LED is ingedrukt. Indien voor de adresinvoer beide toetsen van een toetsenpaar zijn gebruikt (b.v. bij de invoer 44) licht de overeenkomstige LED geel op.

## **2.4 Foutieve invoer van adreswaarden tijdens het programmeren**

Iedere adresinvoer voor een magneetartikel, magneetartikel van een rijweg of een terugmeldcontact bevindt zich tussen de waarden 1 tot 2048.

Wordt tijdens de adresinvoer een grotere waarde ingevoerd dan gaan alle LEDs tussen de toetsenparen uit. De LED boven de gekozen programmatoets knippert net zolang rood totdat een geldige invoer is gemaakt.

# **3. Magneetartikelen**

Ieder toetsenpaar kan ofwel aan magneetartikel ofwel aan een rijweg worden toegewezen.

## **3.1 Digitaliseren**

Wissel en seinen met een elektromagnetische aandrijving worden met een wissel- of magneetartikeldecoder aangesloten, lampen, lichtseinen of railstukken, die digitaal aan- en uitgeschakeld moeten worden, worden van een schakeldecoder voorzien.

De decoders worden via de digitale centrale met de bedrijfsspanning gevoed en voorzien van stuurinformatie.

De decoders worden, zoals beschreven in de bijbehorende gebruiksaanwijzing aangesloten.

Aan de decoders worden de adressen toegewezen. Uhlenbrock wisseldecoder (MD2) en schakeldecoder (SD1 en SD2) worden geprogrammeerd, door eerst de programmeerschakelaar op de decoder om te zetten en daarna de overeenkomstige wisseltoets op het bedieningsapparaat in tedrukken wordt. Bij andere decoders moet u de gebruiksaanwijzing nakijken.

### **3.2 Bedienen van afzonderlijke magneetartikelen door een toetsenpaar**

Wordt een toetsenpaar voor de besturing van een afzonderlijk magneetartikel gebruikt, dan schakelt de rode toets het magneetartikel in de stand "rood" (b.v. bij een wissel in de stand afbuigen of rond) en de groene toets schakelt het magneetartikel in de stand "groen" (b.v. bij een wissel in de stand rechtuit). De tussen het toetsenpaar aangebrachte tweekleurige LED geeft de stand van het magneetartikel aan overeenkomstig de dan geldige situatie.

De LED geeft ook dan de stand van het magneetartikel correct weer, als deze door een ander aan het LocoNet aangesloten stuurapparaat (Intellibox, Twin-Center, IB-Control, Twin-Control of een andere IB-Switch) veranderd is.

 Anderzijds wordt de toestand van een door de IB-Swich veranderde wissel ook door alle andere, aan het LocoNet aangesloten apparaten correct weergegeven.

### **3.3 Programmeren van afzonderlijke magneetartikelen**

#### **Programmeermode kiezen**

Breng de IB-Switch met de  $\overline{\phantom{a}}$  -toets in de mode voor het programmeren van afzonderlijke magneetartikelen. De LED boven de toets licht groen op.

#### **Toetsniveau kiezen**

De IB-Switch heeft 20 toetsenparen. Elk toetsenpaar kan in het rode en in het groene niveau worden gebruikt. Tussen de beide niveaus kan worden geschakeld met behulp van de r/g-toets. De LED boven de r/g-toets licht rood op wanneer het rode niveau is gekozen en groen wanneer het groene niveau is gekozen.

#### **Tonen van bezette toetsenparen**

In de eerste stap van het programmeren tonen de LEDs tussen de toetsenparen, welke toetsenparen reeds bezet zijn. Een groen oplichtende LED betekent dat het paar bezet is door een magneetartikel, een gele LED toont aan dat het paar bezet is met een rijweg.

#### **Te programmeren toetsenpaar kiezen**

Vervolgens wordt het toetsenpaar uitgekozen dat voor de besturing van het gewenste magneetartikel gebruikt gaat worden. Hiertoe drukt u op de beide toetsen van het gewenste toetsenpaar.

#### **Tonen van het oude adres**

Na de keuze van het toetsenpaar verandert de LED via de -∠ -toets van groen naar rood. Is het toetsenpaar al aan een magneetartikeladres toegewezen dan wordt dit via de LEDs tussen de toetsenparen getoond (zie "Bediening – Toetsenparen tijdens het programmeren") en kan worden veranderd.

Was aan het toetsenpaar nog geen magneetartikeladres toegewezen of was het toetsenpaar daarvoor voor de besturing van een rijweg geprogrammeerd, dan blijven alles LEDs donker.

#### **Adres invoeren**

De adressen van het aan elk toetsenpaar toegewezen magneetartikel kunnen vrij worden gekozen.

De invoer van een adreswaarde geschiedt zoals in het hoofdstuk "Bediening- toetsenpaar tijdens het programmeren" beschreven.

Het handelt zich bij de gebruikte adressen om wisseladressen (niet om wissel*decoder*adressen), zoals ze ook bij de invoer in keyboard- mode van de Intellibox worden gebruikt.

Bij een Fleischmann Twin-Center gaat het hierbij om de in keyboard- mode gebruikte virtuele wisseladressen.

#### **Programmeren van een toetsenpaar afsluiten**

Is het gewenste adres ingesteld, dan wordt de invoer door het indrukken van de -  $\leq$  -toets afgesloten. De waarde wordt opgeslagen. De LED boven de toets knippert geel.

Wordt de programmeermode met de  $\sim$  -toets verlaten, zonder dat een invoer werd gedaan, dan blijven de voorgaande instellingen (magneetartikeladres of rijweg) behouden. De LED boven de toets knippert niet.

#### **Gegevens van een toetsenpaar wissen**

Tijdens de invoer van een adres wist het indrukken van eerste toets van het bedieningsveld de oude waarde. Gelijktijdig wordt de waarde in het bedieningsveld getoond, die aan de toets is toegewezen.

Wordt een "0" als adres ingevoerd (maakt niet uit in welke toetsenrij), dan is aan het eerder gekozen toetsenpaar geen functie meer toegewezen.

# **4. Rijwegen**

Een rijweg is een serie van schakelopdrachten, die door één druk op een toets kunnen worden opgeroepen. Deze kan de opdrachten voor het schakelen van wissels en seinen bevatten, maar ook pauzes of van te voren geprogrammeerde rijwegen als zogenaamde sub-rijwegen. Iedere rijweg kan maximaal 20 opdrachten bevatten. Betrekt men daarbij ook de mogelijkheden van sub-rijwegen, dan kunnen via de IB-Switch door middel van één druk op een toets maximaal 761 schakelopdrachten worden uitgevoerd. Alle schakelopdrachten worden na elkaar uitgevoerd, zodat er geen belastingspieken op de digitale stroomvoorziening ontstaan.

## **4.1 Gebruikte begrippen**

In verband met de rijwegen worden in dit handboek de volgende begrippen gebruikt:

#### **Oproepen**

Een rijweg wordt ter uitvoering opgeroepen hetzij door een toets of door een terugmeldcontact. Dat wil zeggen dat op het moment van oproepen nog niet zeker is of de rijweg ook direct wordt uitgevoerd

#### **Instellen**

Een rijweg wordt ingesteld, dat wil zeggen alle in de rijweg aanwezige schakelopdrachten worden uitgevoerd.

#### **Gesteld**

De rijweg is gesteld wanneer zij ingesteld is.

#### **Opheffen**

Een rijweg wordt opgeheven hetzij door een toets of door een terugmeldcontact. Dat wil zeggen dat de route, die door deze rijweg is ingesteld, niet meer geldig is en daardoor vrij is om door andere treinbewegingen te worden gebruikt.

#### **Blokkeren**

Een rijweg is geblokkeerd, dat wil zeggen dat zij bij het oproepen niet kan worden ingesteld, daar er een magneetartikel geschakeld moet worden dat al bij een andere gestelde rijweg behoort.

#### **Afhankelijk**

Een rijweg is van een andere rijweg afhankelijk, dat wil zeggen dat één van beide rijwegen telkens de andere rijweg blokkeert.

### **4.2 Rijwegen stellen**

Een rijweg wordt of handmatig door de rode toets van een toetsenpaar of automatisch door een terugmeldcontact door de rijdende trein opgeroepen.

Is de rijweg niet door een andere rijweg geblokkeerd, dan wordt deze ingesteld. Alle daarin aanwezige schakelopdrachten worden uitgevoerd en de overeenkomstige magneetartikelen worden na elkaar in de gewenste stand gebracht. De bij het toetsenpaar behorende LED licht geel op.

## **4.3 Rijwegen opheffen**

Een opgeheven rijweg wordt weer vrijgegeven,

- wanneer de groene toets van een toetsenpaar wordt ingedrukt,
- wanneer een rijweg opgeheven wordt, die niet van de actuele rijweg afhankelijk is, maar minstens een wisseladres heeft dat ook in de actuele rijweg aanwezig is,
- wanneer op de IB-Switch of een ander apparaat van het digitale systeem een wissel wordt geschakeld die zich in de rijweg bevindt.

De tot het toetsenpaar behorende LED dooft.

De laatste twee punten kunnen door een apparaatinstelling (zie speciale opties) apart worden gedeactiveerd.

### **4.4 Rijwegen programmeren**

#### **Programmeermode kiezen**

Breng de IB-Switch met de  $\sim$  -toets in de mode voor het programmeren van rijwegen. De LED boven de toets licht groen op.

#### **Toetsenniveau kiezen**

De IB-Switch heeft 20 toetsenparen. Elk toetsenpaar kan in het rode en het groene niveau gebruikt worden. Tussen de beide niveaus kan met de r/g-toets worden geschakeld. De LED boven de r/g-toets licht rood op wanneer het rode niveau is gekozen en groen als het groene niveau is gekozen.

#### **Tonen van bezette toetsenparen**

In de eerste stap van het programmeren geven de LEDs tussen de toetsenparen aan, welke toetsenparen al bezet zijn. Een groen oplichtende LED betekent dat het paar bezet is met een magneetartikel, een geel oplichtende LED geeft aan dat het paar bezet is met een rijweg.

#### **Toetsenpaar kiezen**

Vervolgens kiest u het toetsenpaar, dat u voor de aansturing van de gewenste rijweg wilt gaan gebruiken. Hiervoor drukt u op één van de beide toetsen van het gewenste toetsenpaar. Na de keuze wisselt de LED boven de toets van groen naar rood.

U kunt een toetsenpaar kiezen, dat nog niet is geprogrammeerd of een beschikbare rijweg, die u wenst te wijzigen. U kunt eveneens een toetsenpaar kiezen dat voorheen voor het schakelen van een afzonderlijke wissel was geprogrammeerd.

LET OP: De programmeringen van het toetsenpaar wordt overschreven zodra u de invoer opslaat. U kunt echter op elk moment de programmeermode verlaten met de  $\sim$  -toets. Heeft u geen invoer gedaan, dan blijft de oude programmering behouden.

#### **Schakelopdrachten invoeren**

Via de toetsen van het bedieningsveld kan nu een nieuw adres voor het eerste magneetartikel van de rijweg worden ingevoerd (invoer zie "Bediening – toetsenpaar tijdens het programmeren"). De stand van het magneetartikel (rood/rond of groen/recht) wordt gekozen met de r/g-toets. Sluit de invoer af door op de ---Tijdens het opslaan knippert de LED boven de toets geel.

Ga verder zoals hierboven beschreven, totdat alle schakelopdrachten van de betreffende rijweg zijn ingevoerd.

Is het maximale aantal van 20 schakelopdrachten geprogrammeerd, dan schakelt de IB-Switch automatisch naar het bedrijf.

Wanneer er minder dan 20 schakelopdrachten voor de rijweg nodig zijn kan de programmering van de rijweg door het indrukken van de  $-$  -toets worden beëindigd.

#### **Invoer bekijken**

Roep met de  $\sim$  -toets de programmeermode voor de rijwegen op, kies het toetsenpaar uit waarvan u de rijweggegevens wilt bekijken. De IB-Switch toont via de LEDs tussen het toetsenparen het magneetartikeladres van het eerste magneetartikel van de rijweg. De stand van het magneetartikel (rood of groen) kan op de LED boven de r/g-toets worden afgelezen.

Door iedere druk op  $\angle$  de -toets worden de achtereenvolgende magneetartikeladressen van de rijweg getoond. Na de lastste geprogrammeerde stap van een rijweg toont het veld van de IB-Switch een v laatste geprogrammeerde stap van een rijweg toont het veld van de IB-Switch een vrij opslagveld aan: alle LEDs tussen de toetsenparen zijn uit.

Met de -toets kan de programmeermode worden verlaten.

#### **Schakelopdrachten veranderen**

Ga te werk zoals onder "Invoer bekijken" beschreven tot u de invoer gevonden heeft die veranderd moet worden. Hier kunt u een nieuw adres invoeren en/of de stand van een magneetartikel (rood/groen) veranderen.

**Aanwijzing:** Tijdens het invoeren van een adres, wist de eerste druk op een toets van het bedieningsveld meteen de oude waarde. Gelijktijding wordt door de LEDs tussen de toetsenparen de waarde getoond die aan de ingedrukte toets is toegewezen.

Sluit de invoer af door op  $\leq 1$  de -toets te drukken. Tijdens het opslaan knippert een gele LED boven de toets.

#### **Schakelopdracht toevoegen**

U kunt een reeds geprogrammeerde rijweg op elk moment uitbreiden met meer schakelopdrachten (tot max. 20 per rijweg).

Ga te werk zoals onder "Invoer bekijken" beschreven. Blader tot aan de vrije opslagplaats na de laatste invoer. Voer

het adres en de stand (rood of groen) van het magneetartikel in. Sluit de invoer af door op de -toets te drukken. Tijdens het opslaan knippert de gele LED boven de toets.

#### **Schakelopdracht invoegen**

U kunt op ieder moment en op iedere plaats binnen een rijweg een nieuwe schakelopdracht invoegen.

Ga te werk zoals onder "Invoer bekijken" beschreven. Blader naar de plaats voor de plek waar u een schakelopdracht wilt invoegen. Dan maakt u een vrije opslagplaats voor de getoonde opslagplaats door het indrukken van de de -toets.

Voer het adres en de stand van het magneetartikel (rood of groen) in. Sluit de invoer af door op de  $\sim$  -toets te drukken. Tijdens het opslaan knippert de gele LED boven de toets.

Aansluitend wordt de volgende invoer getoond. Met de  $-4$ -toets wordt de volgende opslagplaats opgeroepen en verlaat u na de laatste adreswaarde de programmeermode.

#### **Schakelopdracht wissen**

Iedere opdracht binnen een rijweg kan apart worden gewist. Indien het gewiste magneetartikel niet de laatste in de rijweg is worden de navolgende magneetartikelen automatisch een positie naar voren geschoven, om het ontstane gat te sluiten.

Ga te werk zoals onder "Invoer bekijken" beschreven. Blader naar de invoer die u wilt wissen.

Zet het adres van het te wissen magneetartikel op de waarde "0". Sluit de invoer af door op de  $\blacktriangle\blacktriangle$  -toets te drukken. Tijdens het opslaan knippert de gele LED boven de toets.

Aansluitend wordt de volgende invoer getoond.

At de  $\sim$  -toets wordt de volgende opslagplaats opgeroepen en verlaat u na de laatste adreswaarde de programmeermode.

**Aanwijzing:** Wordt de eerste invoer van een rijweg gewist dan wordt de gehele rijweg gedeactiveerd.

 Wanneer u de eerste invoer van een rijweg wilt wissen, dan schrijft u eerst de waarde van de tweede schakelopdracht op de plaats voor de eerste schakelopdracht. Daarna wist u de tweede opdracht zoals hierboven beschreven.

### **4.5 Rijwegen wissen**

Wordt de eerst waarde van een rijweg op de waarde "0" gezet, dan is de gehele rijweg gedeactiveerd. Dat wil zeggen, de invoer voor de afzonderlijke schakelopdrachten blijven wel bewaard, maar worden niet meer gebruikt.

Ga te werk zoals onder "Invoer bekijken" beschreven. Zet het adres van de eerste invoer op de waarde "0". Sluit de invoer af door op de  $-$  -toets te drukken. Tijdens de opslag knippert de gele LED boven deze toets.

#### Met  $\angle$  de -toets kunt u de programmeermode verlaten

**Aanwijzing:** Wordt voor de eerste schakelopdracht weer een magneetadres ingevoerd, dan worden al schakelopdrachten van deze rijweg weer uitgevoerd.

### **4.6 Oproepen van sub-rijwegen**

Moeten enkele rijwegen uit meerdere rijwegen bestaan, dan kunnen deze stukken als eigen rijwegen geprogrammeerd worden. Ze kunnen dan in een andere rijweg als zogenaamde sub-rijweg opgeroepen worden en behoeven niet weer opnieuw geprogrammeerd te worden.

#### *Figuur 4.61*

*De toetsenparen voorzien van adressen* 

Het oproepen van een sub-rijweg kan op elke gewenste plaats binnen een rijweg liggen. Alle opdrachten die na het oproepen van de sub-rijweg liggen worden uitgevoerd, nadat alle opdrachten van de sub-rijweg zijn uitgevoerd.

Moet bij het programmeren van een rijweg een sub-rijweg worden opgeroepen, dan wordt dit met 90 aangegeven, gevolgd door

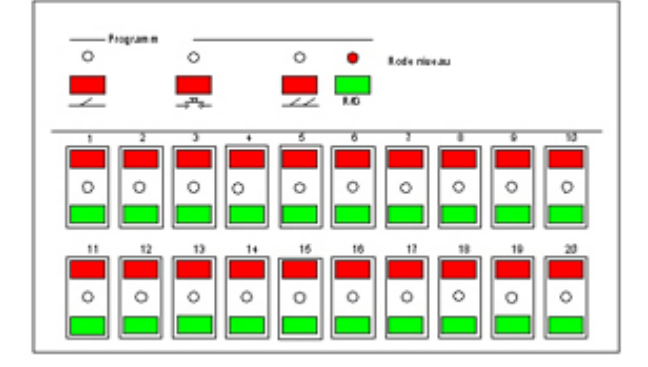

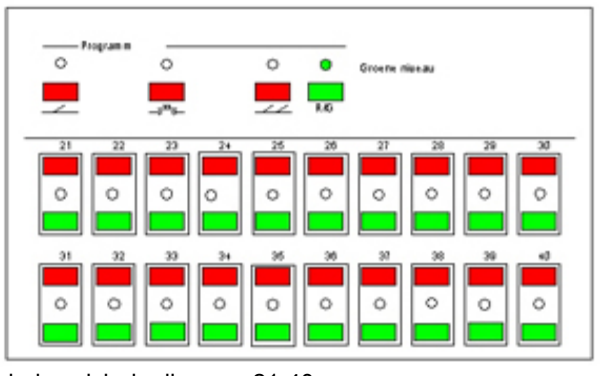

het adres van het toetsenpaar waarmee de rijweg wordt geschakeld. De geldige waarden liggen tussen 9001 en 9040. De rijwegen zijn als volgt aan de toetsenparen toegewezen: In het rode niveau bevinden zich de rijwegen 1-20, in het groene niveau bevinden zich de rijwegen 21-40.

Met de r/g toets kan worden geprogrammeerd, of de gewenste sub-rijweg opgeroepen (rood) of uitgevoerd (groen) moet worden.

Het is mogelijk sub-rijwegen in rijwegen tot maximaal vijf verknopingen op te roepen. Alle andere oproepen van subrijwegen worden genegeerd. Daardoor worden per ongeluk geprogrammeerde loops voorkomen.

## **4.7 Uitvoeringspauze in een rijweg**

Door het invoegen van pauzes kan bijvoorbeeld een langzaam schakelende magneetaandrijving de benodigde tijd ter beschikking gesteld worden, zonder dat daardoor de algemene schakeltijd wordt verlengd.

Pauzes kunnen op elke gewenste plaats in een rijweg in de plaats van een te schakelen magneetartikel worden ingevoegd.

De pauzes worden ingevoerd door een pseudo-adres binnen de waarden 8000 tot 8255. Hiervoor wordt de lengte van de pauze in eenheden van 50 ms. en de waarde 8000 als adreswaarde ingevoerd. De toelaatbare waarde van een pauze ligt tussen de 0 en 255, de geldige invoerwaarden zijn dus 8000 tot 8255

Wordt voor een pauze de waarde 8010 ingesteld dan wordt de pauze 10 x 50 = 500 ms. lang.

### **4.8 Werksnelheid instellen**

Met de speciale optie 1 van de IB-Switch kan worden ingesteld welke tijd een magneetartikel voor het schakelen ter beschikking gesteld wordt.

Met de speciale optie 2 kan de pauze tussen de onderlinge schakelopdrachten worden ingesteld.

De waarden kunnen als veelvoud van 50 ms. worden ingesteld. De geldige invoerwaarde ligt tussen de 0 en 255. Vooringesteld voor beide speciale opties is de waarde 4, dat wil zeggen elke opdracht duurt 200 ms. gevolgd door een pauze van 200 ms.

Het veranderen van de speciale opties is in het hoofdstuk "Speciale opties" beschreven.

# **5. Voorwaarden en rijwegen blokkeren**

Een rijweg kan van een andere rijweg afhankelijk worden gemaakt. Is bijvoorbeeld rijweg 1 van rijweg 2 afhankelijk, dan wordt rijweg 1 geblokkeerd zolang rijweg 2 gesteld is.

Het oproepen van rijweg 1 wordt door de IB-Switch opgeslagen. De rijweg wordt uitgevoerd, zodra rijweg 2 is opgeheven.

De voor de blokkade noodzakelijke afhankelijkheid tussen de rijwegen wordt, al naar gelang de instelling (zie speciale optie 4), handmatig vastgelegd of door de IB-Switch automatisch bepaald.

## **5.1 Voorwaarden programmeren**

#### **Programmeermode oproepen**

Voor het tonen van de voorwaarden drukt u na elkaar op de  $\rightarrow$  -toets en de  $\rightarrow$  -toets. De LEDs boven de beide toetsen lichten groen op, en laten zien, dat het apparaat in de programmeerde mode is.

Gelijktijdig toont de IB-Switch door geel oplichtende LEDs welke toetsenparen ten behoeve van de aansturing van rijwegen geprogrammeerd zijn. De voor de aansturing van magneetartikelen geprogrammeerde toetsen en de niet geprogrammeerde toetsen geven niets aan. De LED boven de r/g-toets toont, welk toetsniveau actief is. Met de r/gtoets kan tussen het rode en groene niveau worden gewisseld.

#### **Rijweg kiezen**

Druk op één van beide toetsen van het gewenste toetsenpaar waarvan de rijwegvoorwaarden getoond moeten worden.

#### **Voorwaarden tonen**

De LEDs boven de  $\rightarrow$  -toets en de  $\rightarrow$  -toets wisselen van groen naar rood om te laten zien dat de voorwaarden getoond en veranderd kunnen worden. De rode LEDs tussen de toetsenparen laten zien van welke rijweg de gekozen rijweg afhankelijk is.

De rijwegen zijn aan de toetsenparen toegewezen zoals in figuur 5.11 is getoond: in het rode niveau de rijwegen 1 - 20 en in het groene niveau de rijwegen 21 - 40. Schakelt met de r/g-toets naar het andere niveau om ook hier de voorwaarden te kunnen laten zien.

Is er geen voorwaarde aanwezig, dan zijn alle LEDs uit.

Is bijvoorbeeld rijweg 1 van de rijwegen 9 en 3 afhankelijk dan licht, na de keuze van rijweg 1, op het rode niveau de LED op tussen het toetsenpaar dat aan rijweg 9 is

toegewezen en op het groene niveau de LED tussen het toetsenpaar dat aan rijweg 33 werd toegewezen.

#### *Figuur 5.11*

*Tonen van de voorwaarden behorende bij rijweg 1 op het rode en groene niveau.* 

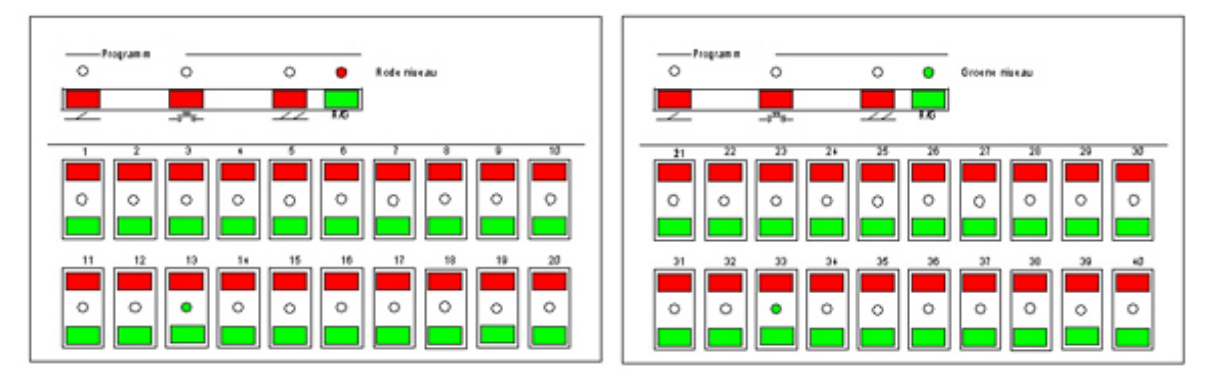

#### **Voorwaarden toevoegen of wissen**

Wanneer u voorwaarden wilt toevoegen, drukt u op de rode toets van de overeenkomstige rijweg. De voorwaarde wordt toegevoegd en door een rode LED getoond.

Overeenkomstig kunt u met de groene toets van een rijweg een bestaande voorwaarde wissen. De rood oplichtende LED dooft.

#### **Programmeermode beëindigen**

Heeft u de gewenste voorwaarde ingesteld, dan kunt u de programmeermode verlaten door op de  $\rightarrow \rightarrow$ -toets te drukken. Verlaat u de programmeermode zonder veranderingen te hebben aangebracht, dan blijven de oude waarden behouden.

### **5.2 Automatisch zoeken van voorwaarden**

Het automatisch zoeken naar elkaar blokkerende rijwegen kan met de speciale optie 4 in- en uitgeschakeld worden. Voorwaarden kunnen echter altijd nog met de hand worden toegevoegd.

Zodra een rijweg geprogrammeerd wordt, controleert het apparaat een het einde van de programmering van een rijweg of de zojuist geprogrammeerde rijweg eventueel door een andere rijweg geblokkeerd moet worden of dat een andere rijweg deze zelf blokkeert.

Het apparaat gaat bij het automatisch zoeken ervan uit dat zodra een en hetzelfde magneetartikeladres in twee rijwegen gebruikt wordt, deze beide rijwegen elkaar blokkeren. Hierbij speelt het geen rol of de op dat moment gebruikte magneetartikeladressen met gelijke of ongelijke stand (rood of groen) in beide rijwegen voorkomen.

De door de IB-Switch gevonden voorwaarden tussen de verschillende rijwegen van een apparaat, dus welke rijweg een andere rijweg blokkeert, kunnen worden getoond of veranderd.

# **6. Automatisch bedrijf**

Iedere schakelopdracht. die op een toets van de IB-Switch wordt uitgevoerd, kan ook door een terugmeldcontact worden uitgevoerd. Hierbij kan het een schakelopdracht betreffen van een enkel magneetartikel in de stand rood of groen, of het oproepen en uitvoeren van rijwegen.

Iedere toets van de IB-Switch kan aan een individueel terugmeldcontactadres worden toegevoegd. De door de IB-Switch te bepalen contactadressen verkrijgt het apparaat via het LocoNet.

## **6.1 Terugmeldbouwstenen**

Er kunnen terugmeldbouwstenen gebruikt worden die op het LocoNet worden aangesloten en daarmee hun opdrachten direct aan de IB-Switch doorgeven. Mogelijk is het echter ook om s88 compatible terugmeldbouwstenen te gebruiken, die aan de s88 ingang van de Intellibox of het Twin-Center worden aangesloten. De oproepen worden dan van de centrale uit via het LocoNet doorgegeven en kunnen aansluitend door de IB-Switch uitgevoerd worden.

Bij gebruik van LocoNet terugmelders worden de van elke bouwsteen gebruikte contactadressen direct via de programmering van de bouwsteen zelf ingesteld. De meldingangen van de module kunnen de adressen 1 tot 2048 hebben.

Worden s88 compatible terugmeldmodules gebruikt, dan wordt het contactadres van iedere terugmeldingang in volgorde van binnenkomst aan de terugmeldmodule op de s88-bus gezet. De s88-terugmeldmodule, die vanuit de centrale gezien als eerste op de s88-bus is aangesloten, heeft de contactadressen 1 tot 16, de volgende de adressen 17 tot 32, enz. Daar op de Intellibox maximaal 31 terugmeldmodules aangesloten kunnen worden is het hoogst geldige adres voor deze module het adres 496.

Worden LocoNet terugmeldmodules en s88-terugmeldmodules door elkaar gebruikt, dan moet u erop letten, dat de gebruikte contactadressen van de LocoNet terugmeldmodules na het adresbereik van de gebruikte s88 terugmeldmodules worden toegevoegd. In dit geval bevelen wij aan het bereik van 1 tot 496 voor s88 terugmeldmodules te reserveren en de LocoNet terugmelders binnen het adresbereik van 497 tot 2048 te programmeren.

### **6.2 Programmeren van contactadressen.**

Een willekeurige toets van de IB-Switch wordt van het adres van een terugmeldbewakingstraject voorzien. Heft tijdens het bedrijf een trein een overeenkomstige terugmelding op, dan worden de bevelen die onder deze toets zijn opgeslagen, opgeheven.

#### **Programmeermode kiezen**

Voor het programmeren van een terugmeldcontactadres drukt u op de  $\cdot$  + -toets. De LED boven de toets licht groen op. De IB-Switch is in programmeermode

#### **Toetsniveau kiezen**

De IB-Switch heeft 20 toetsenparen. Elk toetsenpaar kan in het rode en in het groene niveau worden gebruikt. Met de r/g-toets kan tussen de beide niveaus worden geschakeld. De LED boven de r/g-toets licht rood op wanneer het rode niveau is gekozen en groen wanneer het groene niveau is gekozen.

#### **Tonen van de bezette toetsenparen**

In de programmeermode tonen de LEDs tussen de toetsenparen, welk toetsenpaar reeds bezet is. Een groen oplichtende LED betekent het bezet zijn met een enkel magneetartikel, een geel oplichtende LED is bezet met een rijweg.

#### **Toets kiezen**

Vervolgens kiest u een toets, waaraan een opheffing per terugmeldcontact toegewezen moet worden. U kunt toetsen kiezen die een enkel magneetartikel schakelen of een rijweg. Druk op de rode toets van het toetsenpaar, wanneer het magneetartikel door het terugmeldcontact op rood/ rond geschakeld moet worden of de rijweg moet worden opgeroepen. Druk op de groene toets wanneer het magneetartikel op groen/ recht geschakeld moet worden of de rij<br>The moet worden opgeheven. Na de keuze gaat de LED boven de  $\rightarrow$  -toets van groen naar rood. rijweg moet worden opgeheven. Na de keuze gaat de LED boven de De IB-Switch toont via de LEDs tussen de toetsenparen, welk terugmeldcontactadres al aan deze toets is toegewezen. Is aan de toets nog geen terugmeldcontactadres toegewezen, dan blijven alle LEDs uit.

#### **Contactadres invoeren**

Het invoeren van een contactadres geschiedt zoals in het hoofdstuk "Bediening - toetsenparen tijdens het programmeren" beschreven.

#### **Gebeurtenis kiezen**

Met de r/g-toets kan worden gekozen, wanneer de stuuropdracht wordt uitgevoerd. Licht de LED boven de r/g-toets rood op, dan wordt de actie uitgevoerd, wanneer het terugmeldcontact een bezetmelding afgeeft. Licht de LED groen op, dan wordt de actie bij een vrijgave uitgevoerd.

#### **Programmeren afsluiten**

Zijn de instellingen correct, dan wordt de invoer door het indrukken van de + -toets afgesloten. De waarde wordt opgeslagen. De LED boven de toets gaat geel knipperen.

Wordt de programmeermode met de  $\clubsuit$ -toets verlaten zonder dat er een invoer is gedaan, dan blijven de voorgaande instellingen behouden. De LED boven de toets knippert niet.

#### **Contactadres wissen**

Tijdens het invoeren van een adres wordt door het indrukken van een toets op het toetsenbord meteen de oude waarde gewist. Gelijktijdig wordt de waarde op het toetsenbord aangegeven die aan de ingedrukte toets is toegewezen.

Wordt een "0" als adres ingevoerd (maakt niet uit in welke toetsenrij), dan is aan de daarvoor uitgekozen toets geen contactadres meer toegewezen.

## **6.3 Verwerking van terugmeldingen**

Schakelopdrachten, die door terugmeldcontacten worden opgeroepen, worden in volgorde van binnenkomst bij het apparaat uitgevoerd.

Komen schakelopdrachten van terugmeldcontacten tijdens de uitvoering van een rijweg binnen, dan worden ze opgeslagen en zodra de mogelijkheid aanwezig is uitgevoerd.

Tot maximaal 7 oproepen kunnen gelijktijdig opgeslagen worden. Alle volgende oproepen worden genegeerd.

### **6.4 Automatisch bedrijf in- en uitschakelen**

Het automatisch bedrijf, dus het aansturen van magneetartikelen of rijwegen via terugmeldcontacten kan in- en uitgeschakeld worden. Is het automatisch bedrijf uitgeschakeld, dan worden alle opdrachten van terugmeldcontacten door het apparaat genegeerd.

Druk op de  $\rightarrow$  -toets en aansluitend op de  $\rightarrow$  -toets, om het automatisch bedrijf uit te schakelen. De LED boven de  $\cdot$  -toets licht geel op. Voor het inschakelen van het automatisch bedrijf drukt u opnieuw op de  $\cdot$  -toets en de  $\cdot$  -toets ingedrukt. De LED boven de  $\cdot$  -toets dooft en het automatisch bedrijf is weer actief.

Het automatisch bedrijf kan bovendien met de speciale optie 7 in- of uitgeschakeld worden (zie hiervoor het hoofdstuk "speciale opties").

# **7. Reset de IB-Switch**

De IB-Switch kan of op de fabrieksprogrammering worden teruggezet of alle opgeslagen gegevens kunnen worden gewist. De speciale opties worden in elk geval op hun fabrieksprogrammering teruggezet.

## **7.1 Terugzetten van de programmering**

Met deze handeling kunt u de IB-Switch op zijn fabrieksprogrammering terugzetten.

Koppel het apparaat van het LocoNet af en plug deze weer in met ingedrukte  $\leq$  -toets.

*Figuur 7.11* 

*De indeling van de toetsenparen met magneetartikelen bij de fabrieksinstellingen van de IB-Switch* 

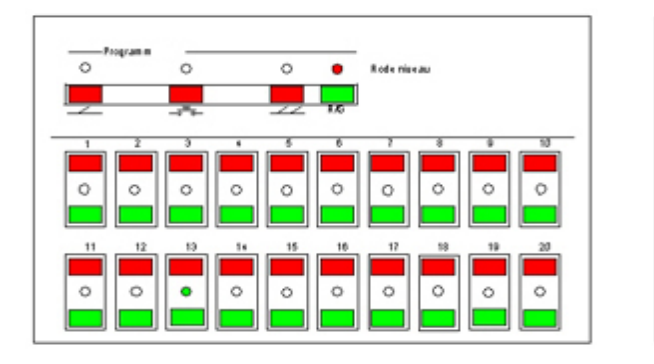

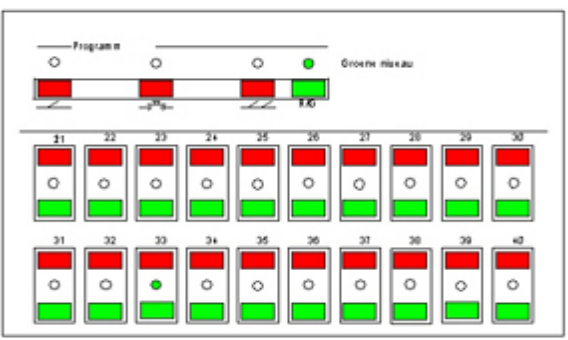

De toetsenparen worden van linksboven naar rechtsonder op de magneetartikeladressen 1 - 20 voor het rode niveau en van 21 - 40 voor het groene niveau gezet. Tijdens de automatische programmering knippert de rode LED boven de  $\angle$  -toets, totdat het apparaat de programmering heeft beëindigd.

## **7.2 Wissen van het gehele programma**

Met deze handeling wordt het gehele geheugen van de IB-Switch gewist. Aansluitend is geen enkel toetsenpaar meer van een programmering voorzien.

Koppel het apparaat af van het LocoNet en plug het weer in met ingedrukte  $\frac{1}{2}$ -toets. Tijdens het wissen knippert de rode LED boven de  $\clubsuit$  -toets.

# **8. Toetsen beveiligen**

Tijdens het automatisch bedrijf kan een per ongeluk indrukken van een van de toetsen ertoe leiden dat het automatisch uitvoeren van de opdrachten wordt verstoord. Tijdens het bedrijf kan het bovendien nuttig zijn, indien een per ongeluk omschakelen in de programmeermode verhinderd wordt.

Om ongewenste toetsinvoer te vermijden kan bij de IB-Switch het complete toetsenbord, of een gedeelte daarvan worden geactiveerd.

## **8.1 Toetsen blokkeren per toetscombinatie**

Door het gebruiken van de toetscombinatie kunt u snel tussen bedrijf met of zonder toetsblokkade schakelen.

Druk na elkaar de  $\cdot$  + toets en de ∠ -toets in. De geactiveerde toetsblokkade wordt door een geel oplichtende LED boven de  $\angle$  -toets aangegeven.

Het gehele toetsenbord is geblokkeerd. Alleen de r/g-toets kan worden gebruikt om te schakelen tussen het rode en groene niveau. De stand van de magneetartikelen en rijwegen wordt verder door de LEDs aangegeven.

Na het opnieuw indrukken van de  $\cdot \cdot \cdot$  -toets en de  $\cdot \cdot \cdot$  -toets is het toetsenbord weer vrijgegeven en de LED boven de  $\rightarrow$  -toets dooft.

### **8.2 Toetsen blokkeren via een speciale optie**

Met de speciale optie 5 kunt u het toetsenbord blokkeren, zonder dat de blokkade tijdens het bedrijf door het indrukken van toetsen ongedaan kan worden gemaakt.

Zet de waarde voor de speciale optie 5 op "1" en het toetsenbord is uitgeschakeld. De geactiveerde toetsenblokkade wordt aangegeven door een geel oplichtende LED boven de  $\rightarrow$  -toets.

Het gehele toetsenbord is geblokkeerd. Alleen de r/g-toets kan worden gebruikt om tussen het rode en groene niveau te kunnen schakelen. De stand van de magneetartikelen en rijwegen wordt nog steeds door de LEDs aangegeven.

De toetsenblokkade kan door het opnieuw programmeren van speciale optie 5 op de waarde "0" worden opgeheven.

De exacte procedure voor het veranderen van speciale opties is in hoofdstuk "Speciale opties" beschreven.

### **8.3 Programmeertoetsen blokkeren.**

Tijdens het bedrijf kan het zeer nuttig zijn indien een per ongeluk omschakelen naar de programmeermode wordt verhinderd.

De speciale optie 5 kan gebruikt worden om alleen de programmeertoetsen van de IB-Switch te blokkeren.

Zet de waarde voor de speciale optie 5 op "2", waardoor de drie toetsen voor het programmeren van wissels, contacten en rijwegen worden geblokkeerd.

Tijdens een geactiveerde programmeertoetsenblokkade zijn verder alle toetsfuncties bereikbaar, dat wil zeggen alle magneetartikelen en rijwegen kunnen verder per toetsenpaar worden ingesteld. Met de r/g-toets kan tussen het rode en groene niveau worden geschakeld.

De toetsenblokkade kan door het opnieuw programmeren van speciale optie 5 op de waarde "0" worden opgeheven.

De exacte procedure voor het veranderen van speciale opties is in hoofdstuk "Speciale opties" beschreven.

# **9. Speciale opties**

Met de speciale opties is het mogelijk, verschillende instellingen van de IB-Switch uit te voeren. Momenteel zijn dit de speciale opties 1 tot 7.

### **9.1 Procedure**

Koppel het apparaat van het LocoNet af en plug het weer in met ingedrukte  $\mathcal{L}$  -toets.

#### *Figuur 9.11*

*Oplichten van de LEDs na het inpluggen voor de keuze van een speciale optie* 

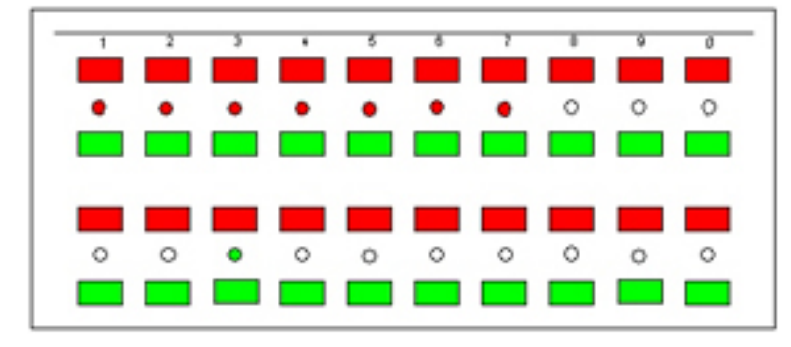

Tussen de bovenste toetsenparen geven rood oplichtende LEDs aan welke speciale opties ingesteld kunnen worden. De waarde komt overeen met de opdruk van de IB-Switch. Druk op één van de toetsen boven of onder de rood oplichtende LED die aan de speciale optie is toegewezen en die u wilt bekijken of wijzigen.

*Figuur 9.12* 

*Oplichten van de LEDs bij een speciale optie met de waarde 4* 

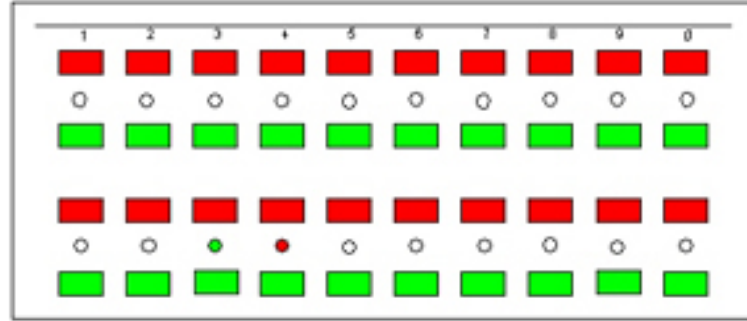

Het beeld verandert en de LEDs laten nu zien welke waarde aan deze speciale optie is toegekend. Deze ligt tussen de 0 en 255.

Evenals bij de invoer van een magneetartikel (invoer zie "bediening/ toetsenparen tijdens het programmeren) kan de waarde van de speciale optie worden veranderd.

Een opnieuw indrukken van de  $-4$  -toets slaat de veranderde waarde op. Het opslaan van de waarde wordt door een geel knipperende LED boven de  $-4$  -toets weergegeven. Aansluitend volgt weer een opgave van de ter beschikking staande speciale opties middels de rode LEDs tussen de bovenste toetsenparen

U kunt meerdere speciale opties veranderen of met de  $\sim$  -toets het instellen van de speciale opties verlaten.

### **9.2 Overzicht van de speciale opties**

#### **Speciale optie 1**

Met deze optie kan worden ingesteld welke inschakeltijd een magneetartikel ter beschikking staat.

De waarde kan met een veelvoud van 50 ms. worden ingesteld.

De geldige invoerwaarde ligt tussen de 0 en 255. Vooringesteld is de waarde 4 wat overeenkomt met een schakeltijd van 200 ms.

#### **Speciale optie 2**

Met deze speciale optie kan de pauze tussen de onderlinge schakelopdrachten van een rijweg worden ingesteld.

De waarde kan met een veelvoud van 50 ms. worden ingesteld.

De geldige invoerwaarde ligt tussen de 0 en 255. Vooringesteld is de waarde 4 wat overeenkomt met een pauzetijd van 200 ms.

#### **Speciale optie 3**

Toetsen- resp. programmeerblokkade

- 0 = alle toetsen kunnen worden gebruikt (fabrieksinstelling)
- 1 = toetsenbordblokkade
	- alleen de r/g toets kan worden gebruikt, alle andere toetsen zijn geblokkeerd. De LED boven de  $\sim$  -toets licht geel op en toont daarmee aan dat de toetsenbordblokkade aan staat.
- 2 = Programmeerblokkade Het programmeren van het apparaat is geblokkeerd. Magneetartikelen en rijwegen kunnen normaal worden gebruikt.

#### **Speciale optie 4**

Automatisch zoeken naar rijwegvoorwaarden

- 0 = uit (fabrieksinstelling)
- $1 =$  aan

#### **Speciale optie 5**

De instelling bepaalt door welke gebeurtenis rijwegen kunnen worden opgeheven:

Door interne wisselopdrachten, dat wil zeggen indien op de IB-Switch een wissel wordt geschakeld die zich niet in de rijweg bevindt.

Door interne rijwegen, dat wil zeggen dat een rijweg wordt opgeheven die niet van de actuele rijweg afhankelijk is, maar minstens een wisseladres bezit, datook in de actuele rijweg is opgenomen.

Door externe wisselopdrachten, dat wil zeggen dat op een ander apparaat van het digitaalsysteem een enkele wissel geschakeld word,t die zich in de rijweg bevindt.

De waarde wordt berekend middels de onderstaande tabel, doordat de waarden van de gewenste opties opgeteld worden.

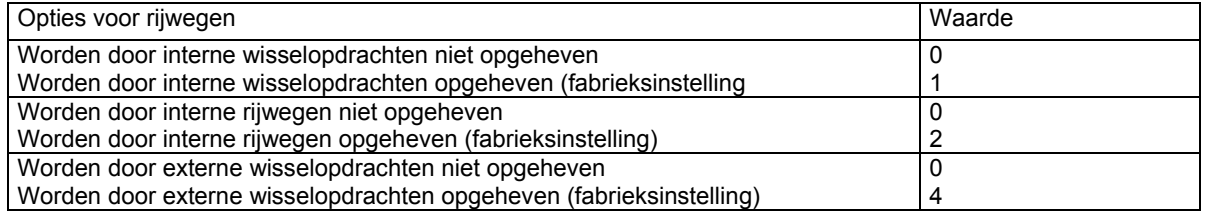

#### **Voorbeeld**

Rijwegen worden opgeheven door Interne wisselopdrachten waarde = 1 Interne rijwegen waarde = 2 Externe wisselopdrachten waarde = 4

De som van deze waarden is 7. Deze waarde in fabrieksmatig voor de speciale optie 5 ingevoerd.

#### **Speciale optie 6**

Wachttijd voor een Long Ack opdracht tot de volgende opdrachtherhaling in eenheden van 50 ms. Dit is de wachttijd voor een opdrachtherhaling wanneer de Intellibox aan de IB-Switch meldt dat de ingangsdatabuffer voor wisselopdrachten vol is. Dat is bijvoorbeeld dan het geval wanneer er teveel wisselbevelen aan de Intellibox werden gezonden of wanneer de Intellibox op "STOP" gezet is en geen wisselopdrachten meer via de rails verder kan doorgeven.

Geldige invoerwaarden zijn 0 tot 255. De fabrieksinstelling is 60, wat overeenkomt met een duur van 30 seconden.

#### **Speciale optie 7**

Automatisch bedrijf in- en uitschakelen

 $0 =$  uit

1 = in (fabrieksinstelling)

### **Voorbeelden**

Aan de hand van drie voorbeelden wordt het inzetten en de programmering van rijwegen met de IB-Switch uitgelegd. Voordat de voorbeelden worden aangegeven en verklaard is het zinvol de gebruikte symbolen te verklaren.

Ieder modelspoordeel, dat door rijwegen met de hand of automatisch geschakeld moeten worden, wordt door de volgende symbolen getekend.

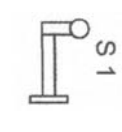

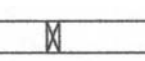

Sein met treinbeïnvloeding and and a metal met scheiding Railstuk met scheiding

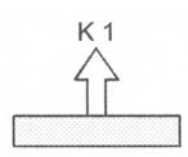

Door terugmeldmodule Bewaakt railstuk Wissel

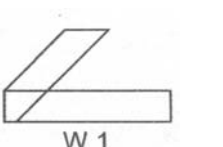

*Figuur 1 Symboolverklaring voor de railplannen* 

In het railplan worden de wissels met de combinatie W1, W2, etc. aangegeven, de seinen met de combinatie S1, S2, etc., en de contactrails, die via terugmeldmodules worden bewaakt ,worden met de combinaties K1, K2, etc. aangegeven. Deze afkortingen worden gebruikt om de schakelvolgorde van de rijweg in een tabel op te schrijven.

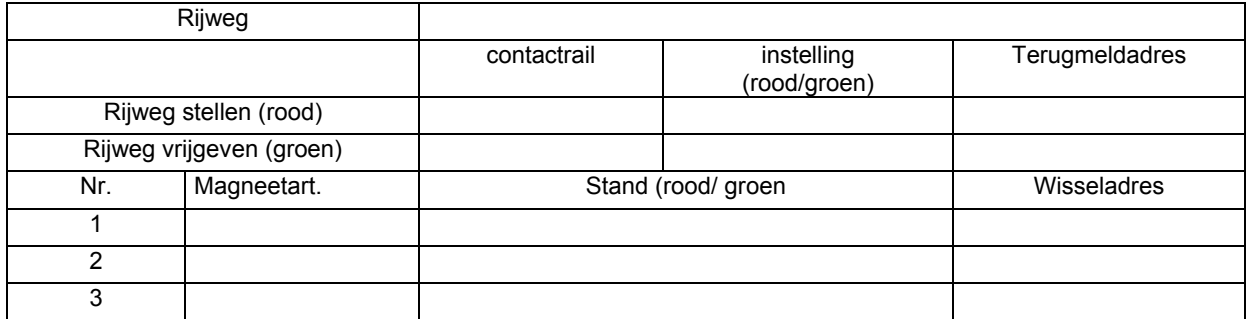

#### *Tabel 1: lege rijwegtabel*

Tabellen voor rijwegbeschrijvingen bevatten de volgende opgaven:

- 1. rijwegnummer
- 2. contactrail: beschrijving van de opheffende contactrail van het railplan
- 3. vastlegging van de contactrails: geeft aan of de rijweg opgeheven moet worden indien de contactrail bezet is (rood) of wanneer de rail verlaten wordt (groen).
- 4. Terugmeldadres: het aan de contactrail toegewezen terugmeldcontactadres.
- 5. Nr.: het lopende nummer van de schakelopdracht
- 6. Magneetart. ……: Bevat de combinatie van het railplan dat elke schakelopdracht beschrijft.
- Stand: geeft de stand van de schakelelementen: rood zoals in of afbuigen, groen zoals recht of rechtuit rijden.
- 8. Wisseladres: Opgave van de wisseladressen, die de overeenkomstige schakelopdrachten instellen.

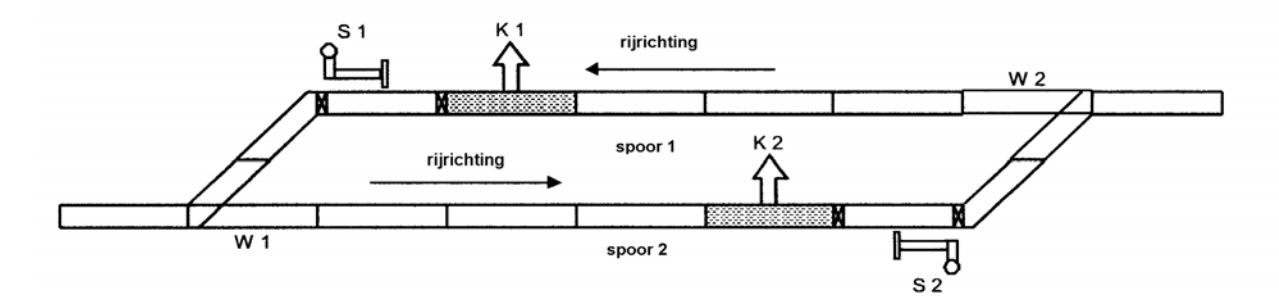

#### *Figuur 2 Railplan van een modelspoorbaan met symboolverklaring*

Voor het railplan in figuur 2 zijn de wisseladressen en de terugmeldadressen, zoals de tabellen 2 en 3 zijn opgenomen, uitgegeven. Dit is slechts een voorbeeld voor het verdelen van de adressen.

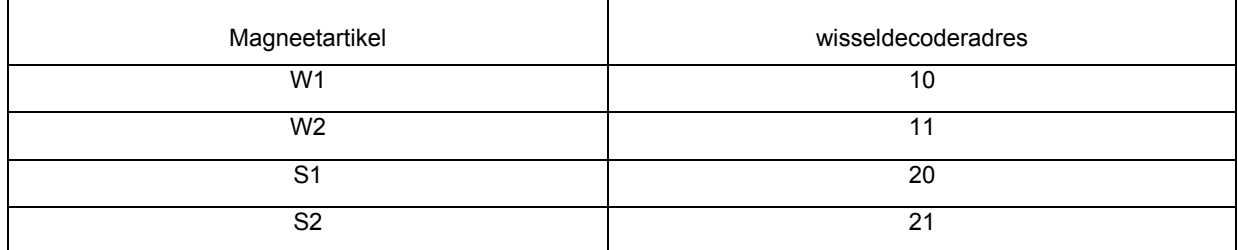

*Tabel 2: Adressen van de magneetartikelen* 

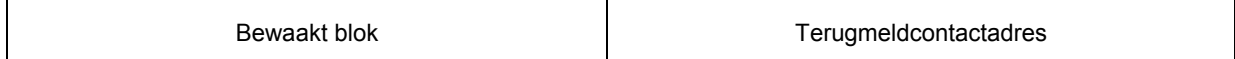

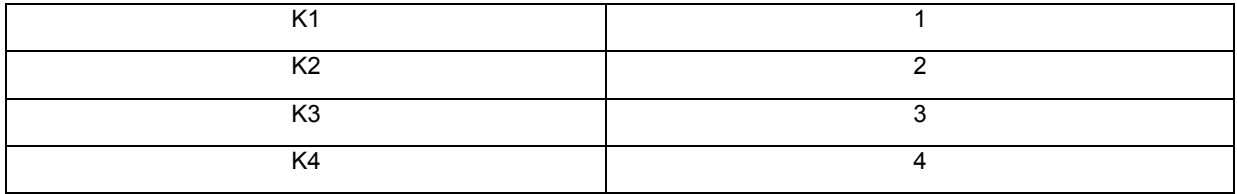

*Tabel 3: Adressen van de terugmeldstukken* 

Tabel 4 laat een voorbeeld zien voor een rijweg die met behulp van de voorbeeldtabel overeenkomstig tabel 1 werd opgesteld. Hier is de schakelvolgorde zo opgesteld dat de wissels en seinen zodanig worden ingesteld dat een trein van spoor 2 het station kan binnenrijden en daar kan stoppen.

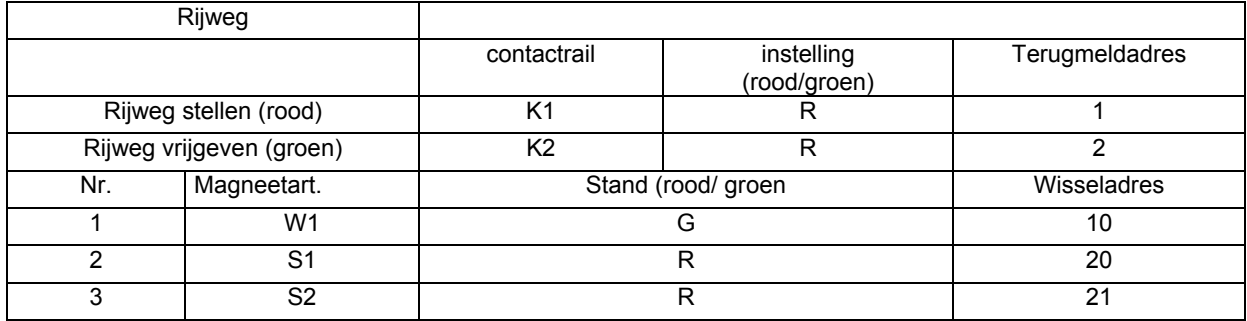

*Tabel 4: Voorbeeld voor een rijweg* 

# **Voorbeeld 1: schaduwstation**

Veel modelspoorbanen beschikken over een schaduwstation dat zich meestal in een niet zichtbaar gedeelte van de modelspoorbaan bevindt. In dit schaduwstation worden de treinen afgesteld, die zich niet op de baan begeven. Het is zinvol een schaduwstation automatisch te besturen.

Een trein, die op het inrijspoor van het schaduwstation aankomt moet automatisch naar een vrij spoor rijden. Gelijktijdig moet een andere trein het schaduwstation uitrijden.

In dit voorbeeld heeft het schaduwstation drie sporen, die slechts in een richting bereden kan worden. Het railplan van het schaduwstation met alle wissels en seinen is in figuur 3 getekend.

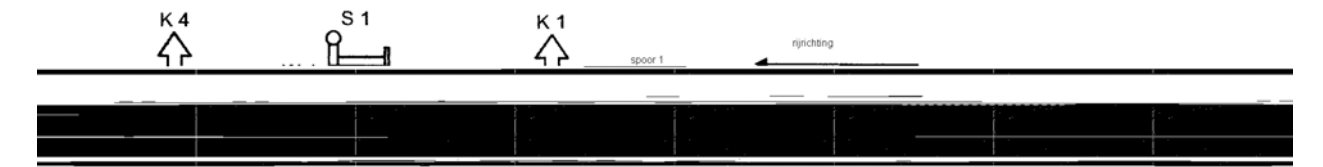

#### *Figuur 3 Railplan van een schaduwstation*

De automatische besturing van het schaduwstation wordt door vier rijwegen gestuurd. Drie rijwegen geven bij het inrijden van de trein in het schaduwstation telkens de trein op het naastliggende spoor vrij. Zij stellen de wissels dusdanig dat de volgende trein in het vrijgekomen spoor kan binnen rijden en stellen het inrijsein van het schaduwstation op STOP. Er geldt dat het naastliggende spoor van spoor 3 spoor 1 is.

De vierde rijweg wordt door een railcontact in het uitrijspoor ingesteld en schakelt automatisch alle seinen van het schaduwstation op STOP en het sein van het inrijspoor op VRIJ.

De wissels en de contacten hebben de volgende adressen:

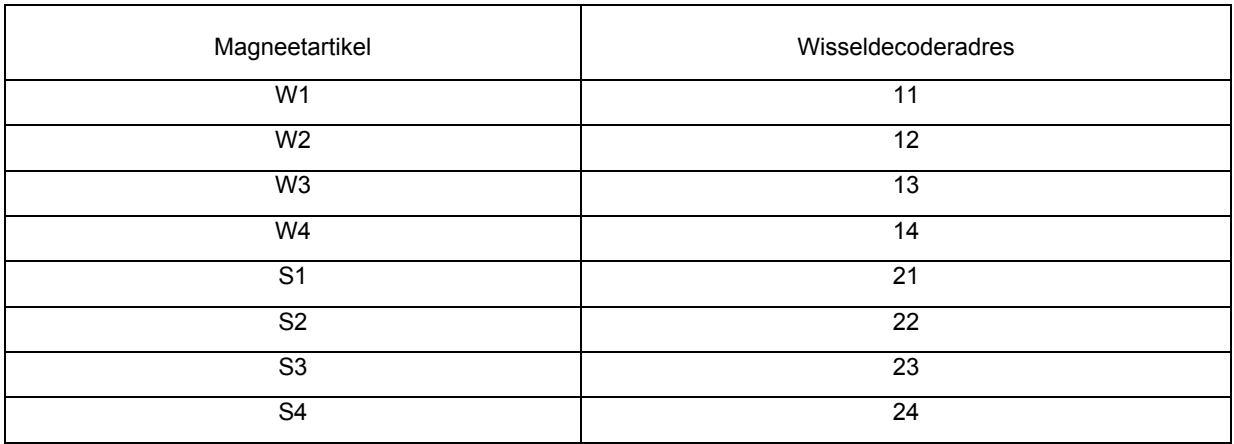

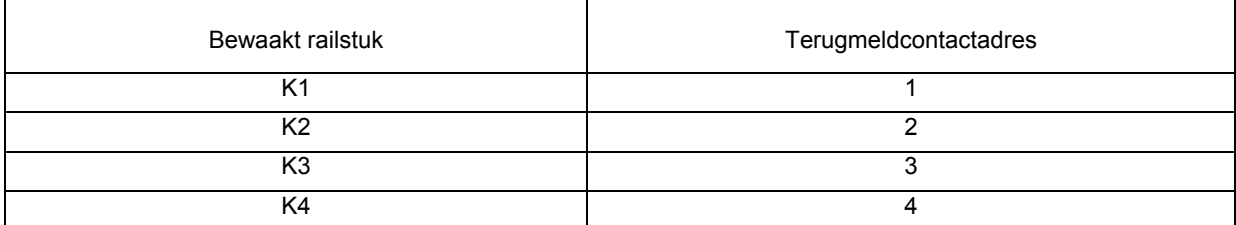

De rijwegen worden in dit voorbeeld als volgt geprogrammeerd:

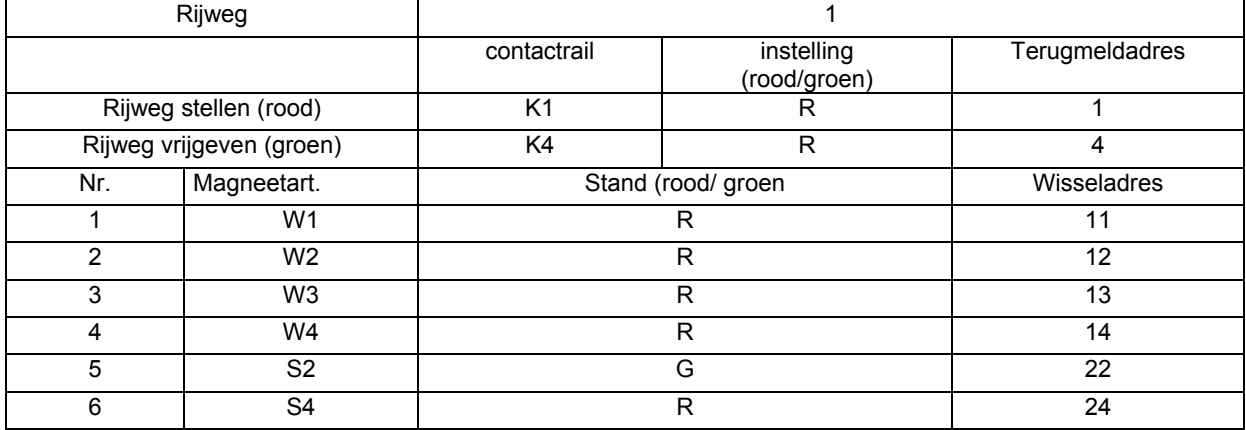

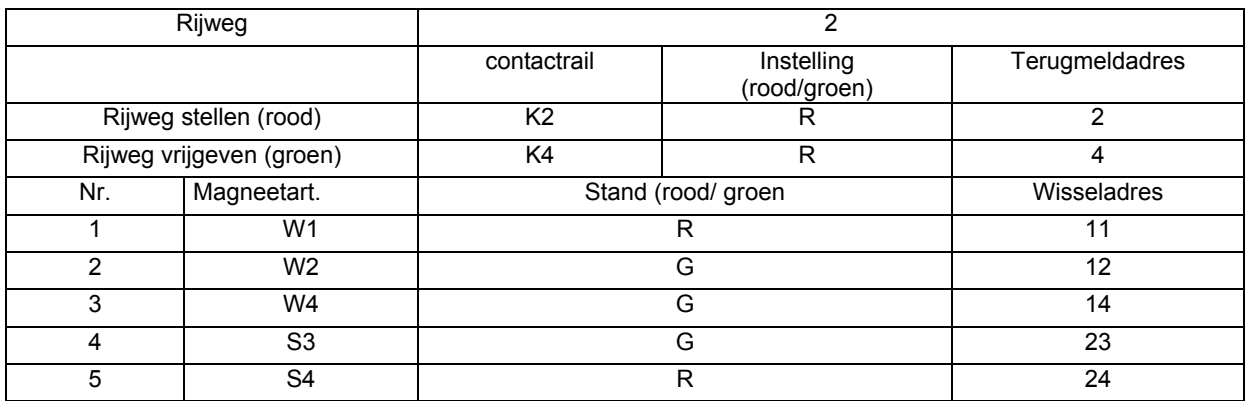

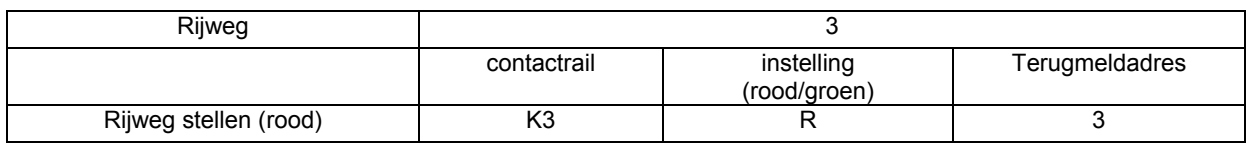

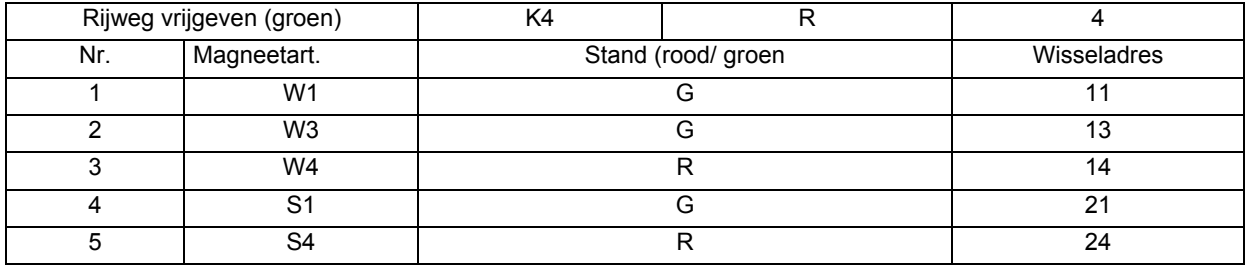

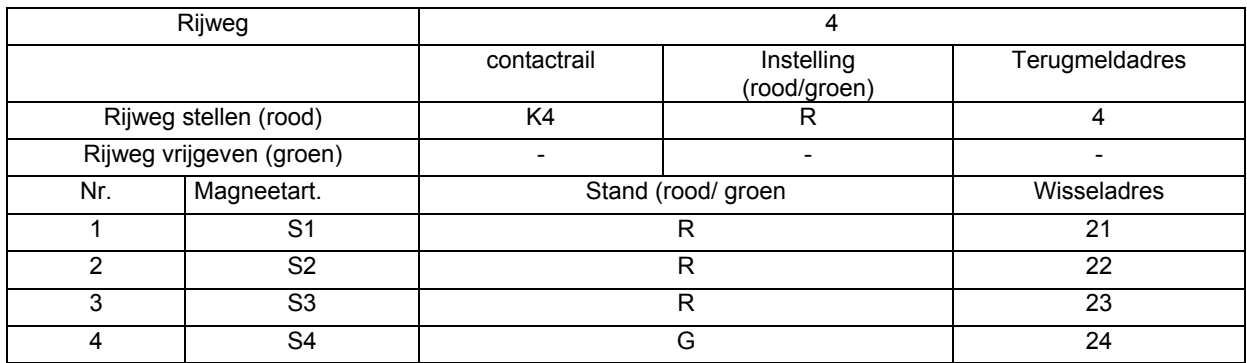

In het railplan zijn voor het uitschakelen van de rijstroom in de stopstukken van het schaduwstation seinen getekend. De meeste seinen met elektromagnetische aandrijving hebben een schakelaar om de rijstroom uit te schakelen.

In plaats van deze seinen die via magneetartikeldecoders, b.v. Uhlenbrock MD2 art. nr. 67 200 geschakeld worden, kunnen ook schakeldecoders, b.v. Uhlenbrock SD1 art. nr. 67 500 of SD2 art. nr. 67 600 gebruikt worden om de rijstroom te schakelen. In veel gevallen kan op deze variant teruggegrepen worden daar in niet zichtbare gedeelten van de modelspoorbaan van voorbeeldgetrouwe seinen kan worden afgezien.

# **Voorbeeld 2: Blokbedrijf met remstukken**

Het automatisch blokbedrijf bestaat uit drie blokken. Elk blok heeft een remstuk voor het sein, dat via een DCC remgenerator wordt aangestuurd.

Tekening 4 laat schematisch het railplan zien met alle noodzakelijke seinen, scheidingen en railcontacten voor de automatische besturing.

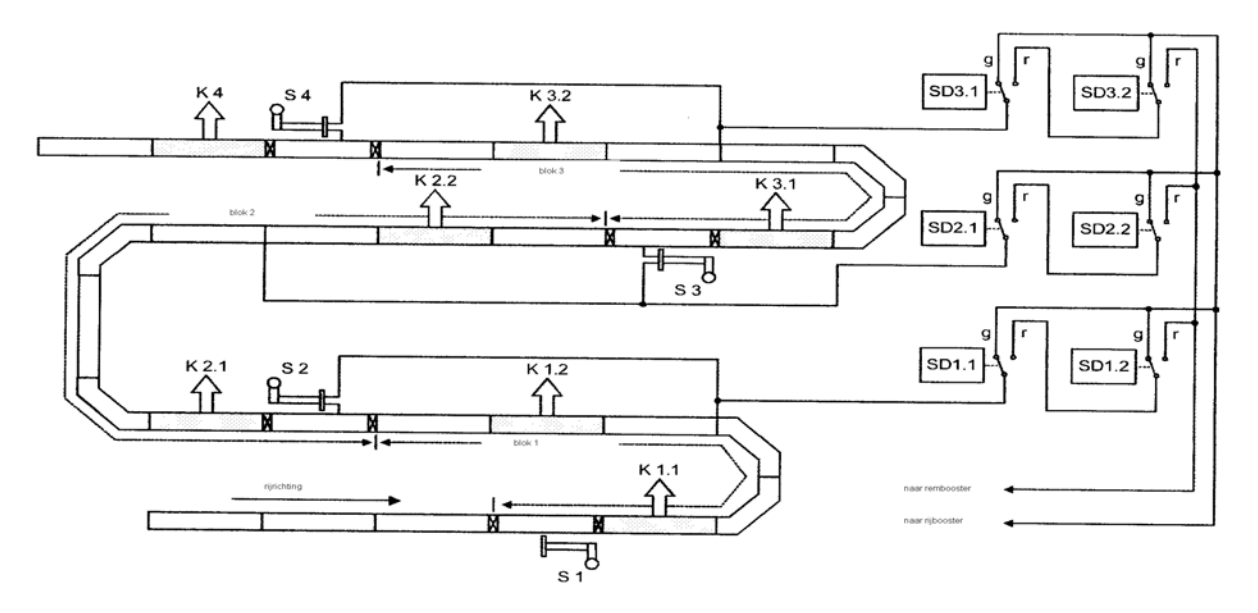

*Figuur 4 schematisch railplan van de blokken* 

Elk blok bestaat uit een sein aan het begin van het blok, dat het blok beveiligt. In de rijrichting ligt na het sein een railcontact, dat het bloksein op "STOP" zet en het blok daarmee beveiligt tegen het binnenrijden van een volgende trein.

Bij het berijden van dit contact wordt gelijktijdig het inrijsein van het voorgaande blok op "RIJDEN" gezet, waardoor de volgende trein in het zojuist vrijgekomen blok kan binnenrijden.

Bij elk blok behoort een extra tweede railcontact kort voor het einde van het blok. Dit contact stelt binnen het blokdeel een vertraging in werking, indien het inrijsein van het volgende blok op "STOP" staat.

De vertraging wordt in het voorbeeld door een DCC remsignaal in gang gezet, zoals b.v. door de booster Power3 (Uhlenbrock art. nr. 65 600) wordt afgegeven. Zo'n remsignaal kan alleen bij DCC compatible decoders worden gebruikt. De locomotief remt af met de op de decoder ingestelde vertraging, zodra het remsignaal door een schakeldecoder op het blok wordt gezet.

De omschakeling van de rijspanning van het blok tussen de rijbooster en de rembooster wordt tot stand gebracht via twee omschakelaars, die door een schakeldecoder worden aangestuurd. Als schakeldecoder kan bijvoorbeeld de Uhlenbrock schakeldecoder

SD2 art. nr. 67 600 worden gebruikt. Deze bezit twee omschakelcontacten, die onafhankelijk van elkaar door twee wisseladressen aangesproken kunnen worden.

In figuur 4 zijn de uitgangen van de schakeldecoders met "g" en "r" gemerkt om de actuele schakelstand rood en groen aan te geven. Verder is in dit voorbeeldschema alleen de bedrading van de rijstroomuitgang van de booster of de Intellibox (klem 1, aansluiting 4) getekend. De bedrading van de massaleiding van de booster of de Intellibox werd niet getekend, daar de massaleiding (klem 1, aansluiting 4) naar alle blokken wordt geleid.

Het automatisch bedrijf van een blok moet de volgende functies uitvoeren:

- 1. Wanneer een trein het blok verlaat, moet door het railcontact achter het bloksein het blok worden beveiligd, dat wil zeggen het bloksein moet op "STOP" gezet worden. Gelijktijdig wordt het bloksein van het daarvoor gelegen blok op "RIJDEN" gezet.
- 2. Wanneer een trein in het blok is binnengereden en het bloksein "RIJDEN" aangeeft, moet de trein zonder een vertraging door het blok rijden.
- 3. Wanneer een trein het blok binnenrijdt en het bloksein "STOP" aangeeft, moet de trein bij het berijden van het voor het sein liggende railcontact de spanningsvoorziening van het gehele blok overschakelen naar de remspanning.

Het sein S4 is voor de beveiliging van het derde blok en gelijktijdig het inrijsein voor het gehele traject. Het wordt door de treindienstleider met de hand op "RIJDEN" gezet, wanneer blok 3 vrij is. Voor de blokbeveiliging wordt het door contact 4 op "STOP" gezet.

Het deel van een blok, dat in de rijrichting gezien, voor het eerste railcontact (K1.2, K2.2 of K3.2) ligt moet minstens net zo lang zijn als de langste trein, zodat door het berijden van een railscheiding geen kortsluiting kan ontstaan.

In het aangegeven voorbeeld worden de volgende adressen voor de seinen, schakeldecoders en railcontacten gebruikt.

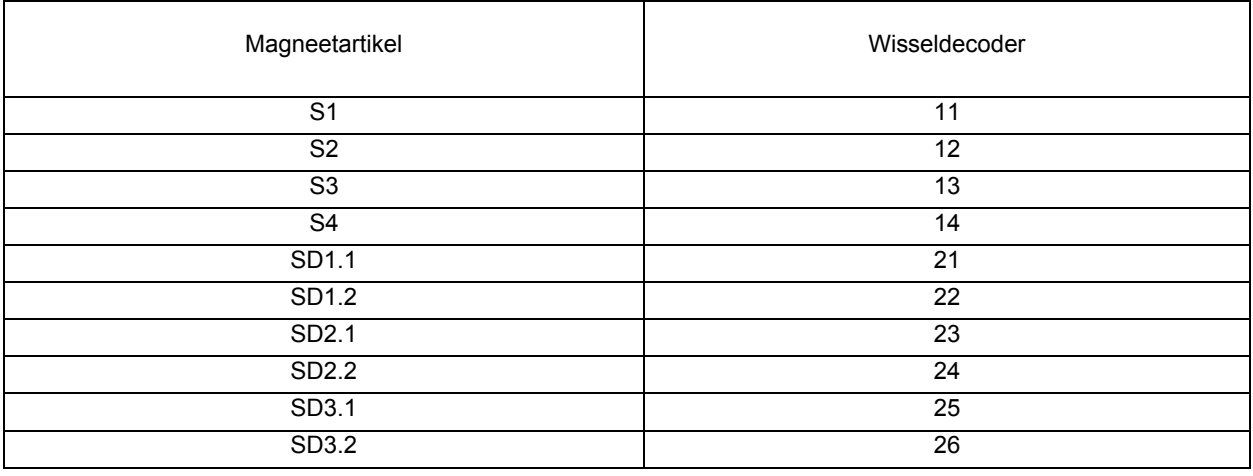

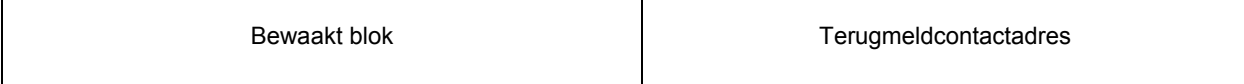

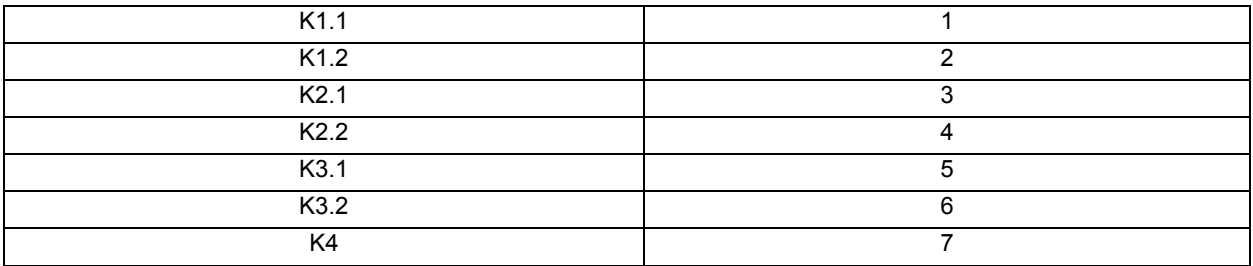

Blok 1 wordt door de volgende twee rijwegen aangestuurd:

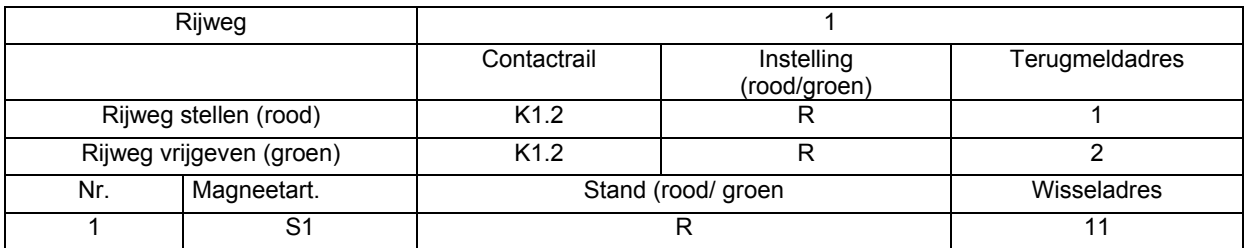

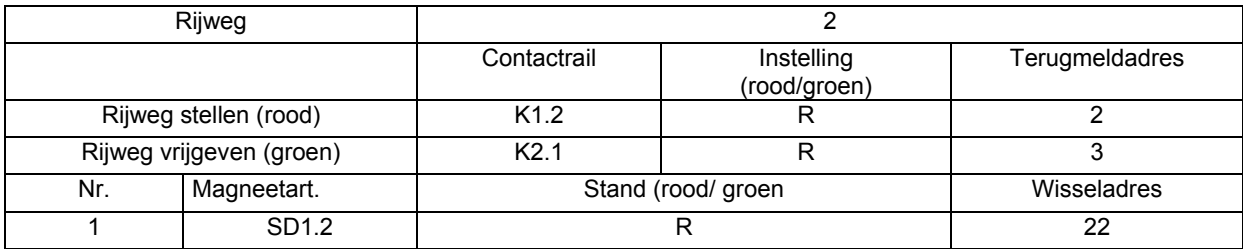

Blok 2 wordt door de volgende twee rijwegen aangestuurd:

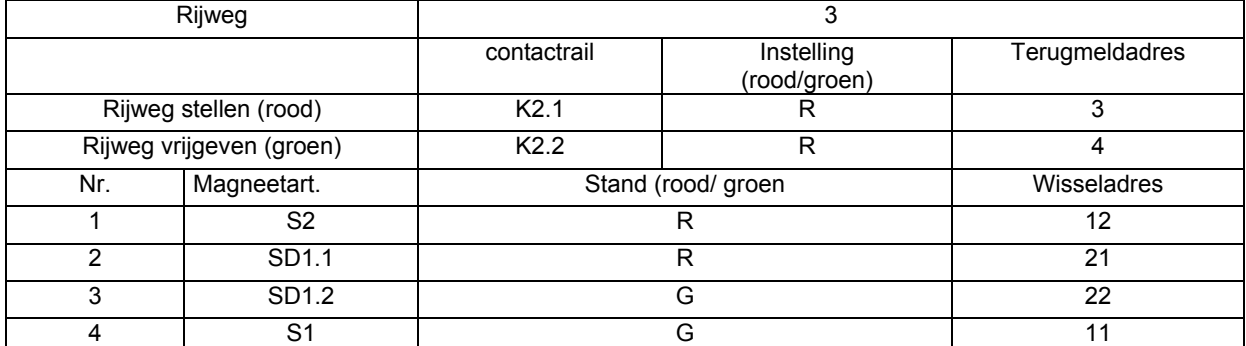

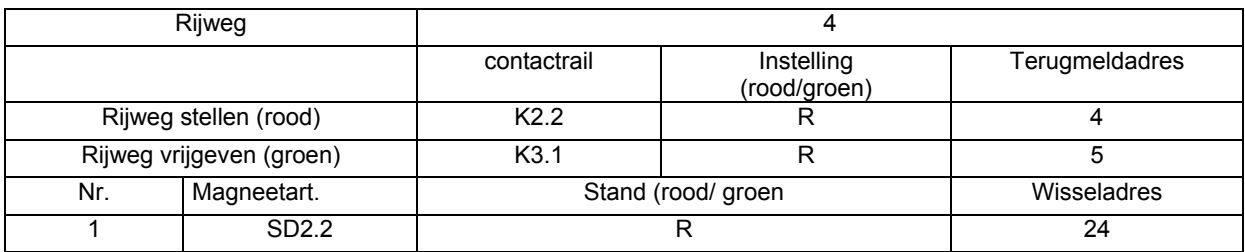

Blok 3 wordt door de volgende 2 rijwegen aangestuurd:

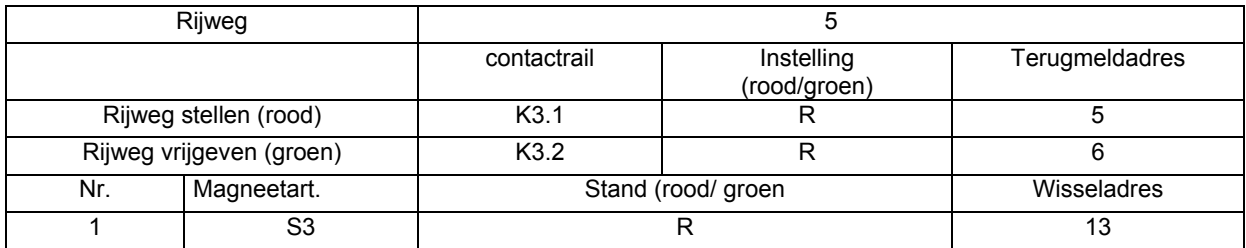

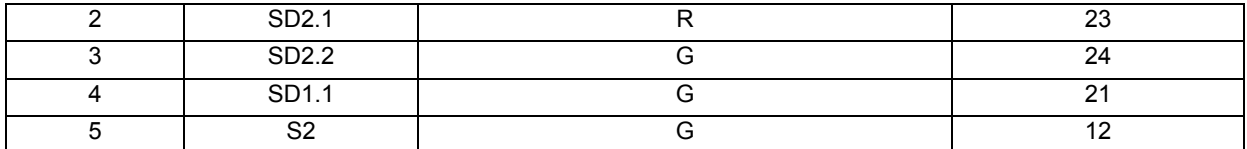

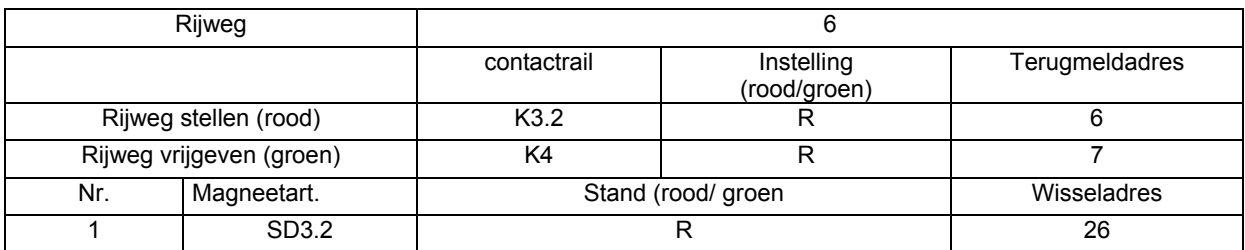

Het volgende blok wordt door S4 met de volgende rijweg beveiligd:

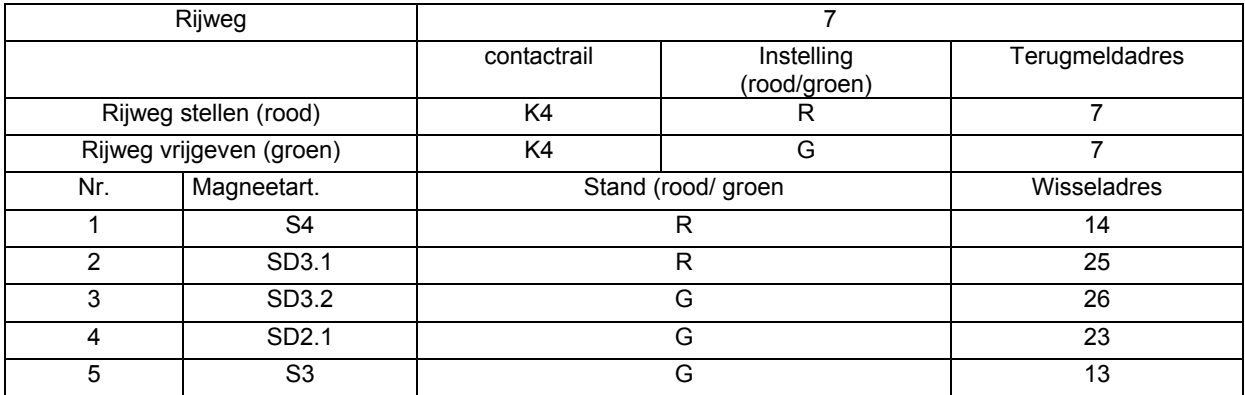

# **Voorbeeld 3: Driesporig splitsingsstation**

Een driesporig splitsingsstation dient als voorbeeld hoe het in- en uitrijden van treinen met rijwegen aangestuurd kan worden. Ook laten we zien hoe kruisende rijwegen met de IB-Switch beveiligd kunnen worden.

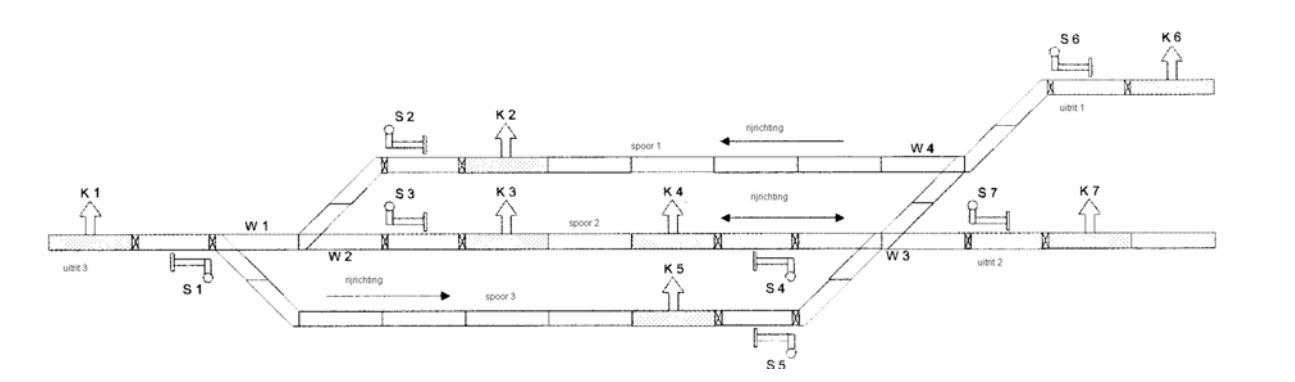

*Figuur 5 Railplan van een driesporig station* 

De halfautomatische besturing van het station moet zodanig worden aangelegd dat door het programmeren van de juiste rijwegen, rijwegen geschakeld worden die de treinen van de drie inrijseinen S1, S6 en S7 naar de stationssporen laten binnenrijden.

De contacten zetten na het binnen-, resp. uitrijden van de treinen de overeenkomstige seinen weer op "STOP". De rijwegen moeten door van elkaar afhankelijke rijwegen worden beveiligd. Zo moet bijvoorbeeld een geactiveerde rijweg, die de route van spoor 3 naar uitgang 2 schakelt, verhinderen dat de rijweg van de route van spoor 2 naar uitgang 3 ingesteld kan worden.

Er wordt vanuit gegaan, dat alle seinen in de ruststand staan en dus op "STOP". Om de uitleg te vereenvoudigen worden alleen de tekens van het railplan gebruikt. Er gelden de volgende rijwegen voor het binnenrijden van het station:

Van inrijsein S1 naar spoor 2:

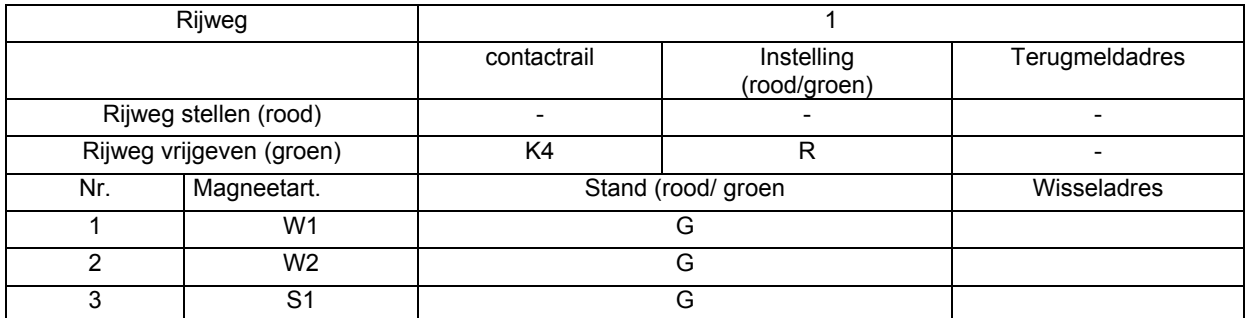

Van inrijsein S1 naar spoor 3:

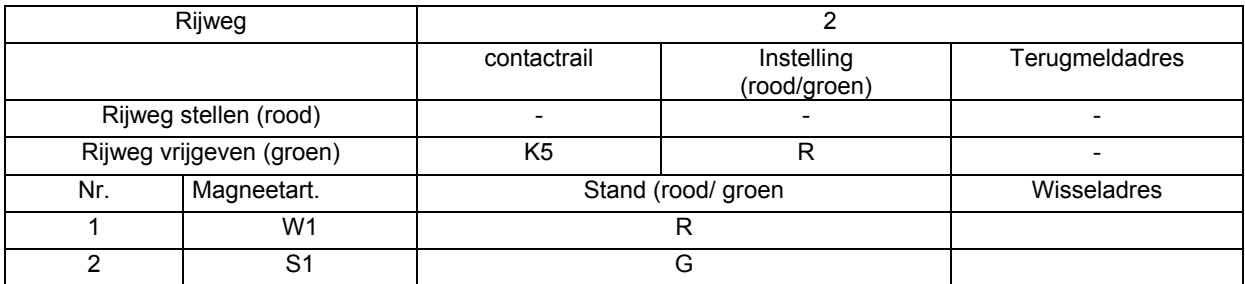

Van inrijsein S6 naar spoor 1:

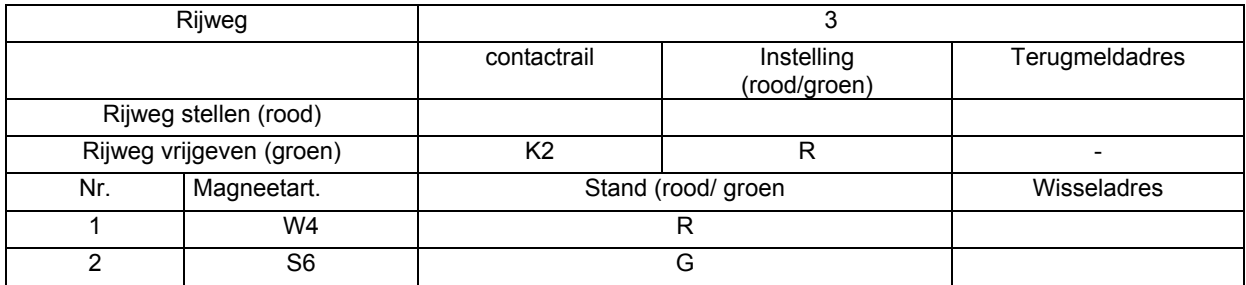

Van inrijsein S7 naar spoor 2:

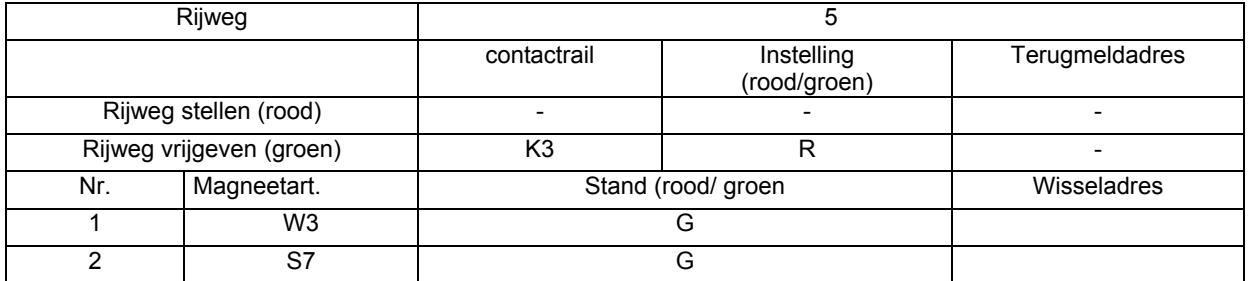

Van spoor 1 naar uitrit 1:

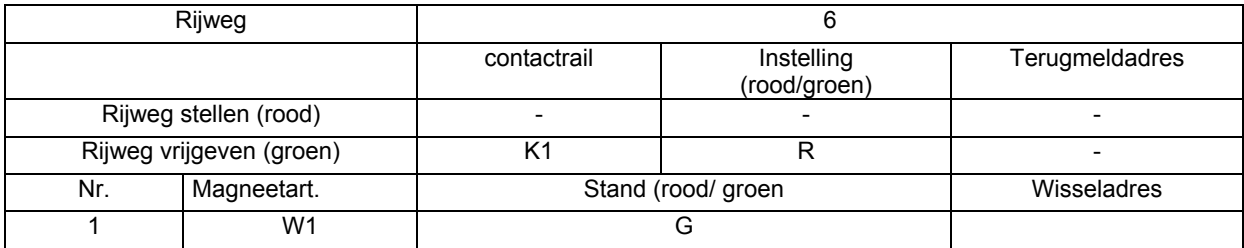

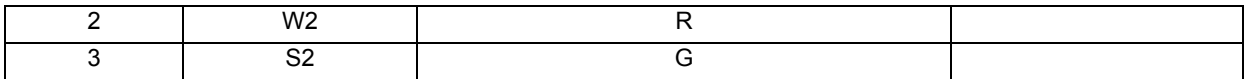

Van spoor 2 naar uitrit 1:

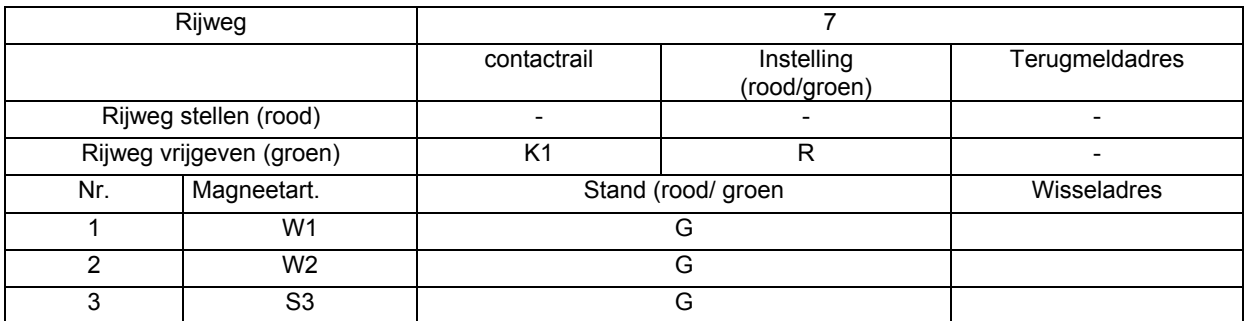

Van spoor 2 naar uitrit 2:

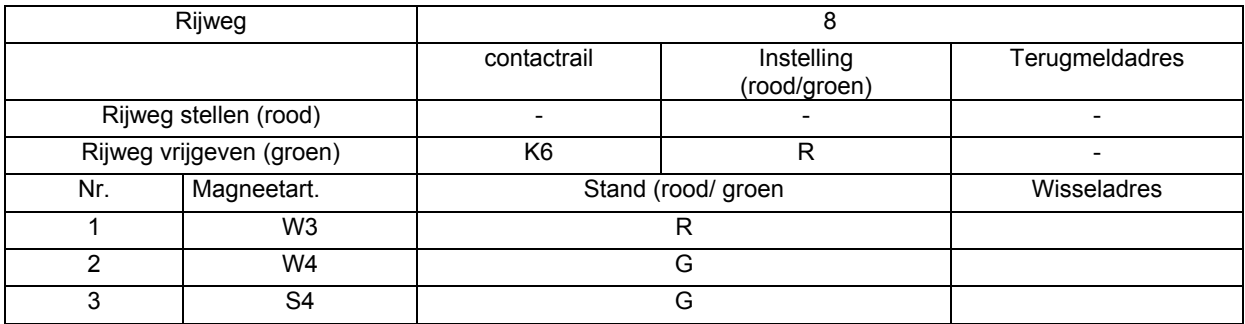

Van spoor 3 naar uitrit 2:

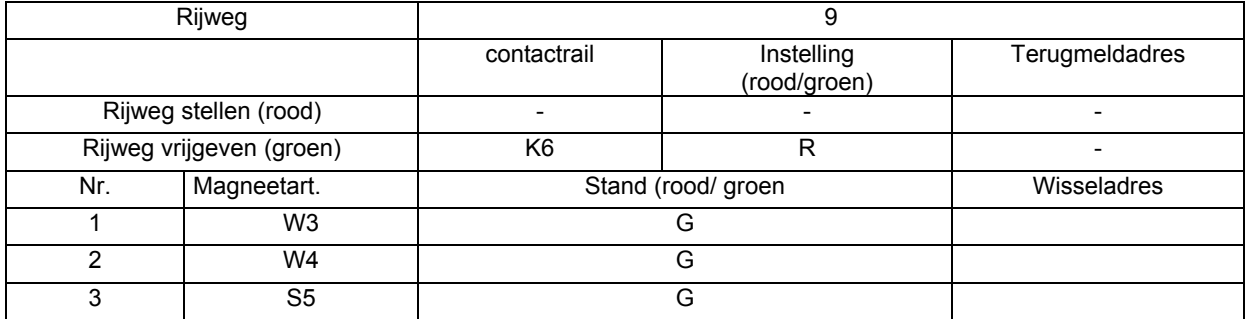

### Van spoor 2 naar uitrit 3:

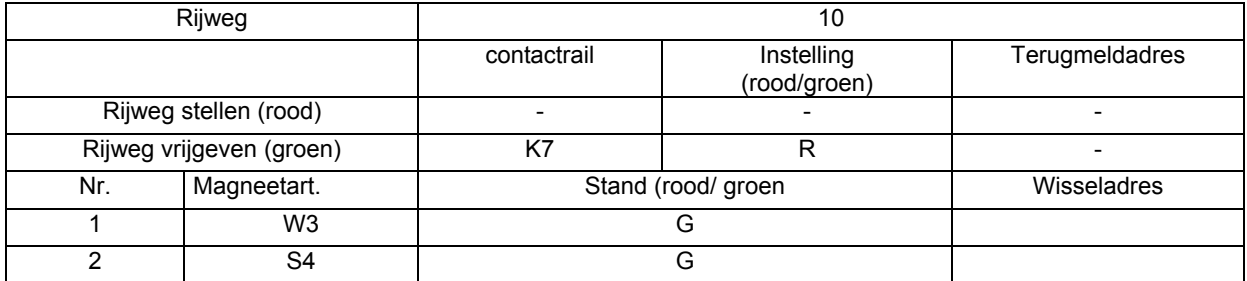

Van spoor 3 naar uitrit 3:

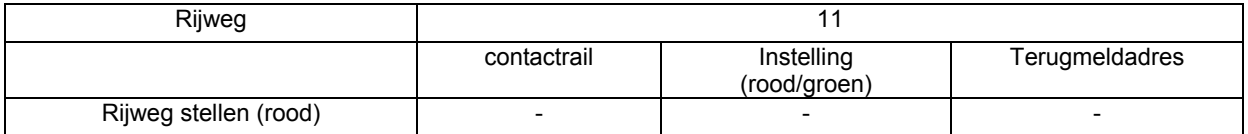

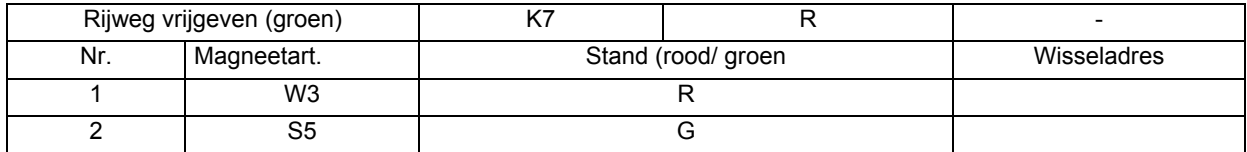

Uitrijsein van uitrit 1 op rood zetten:

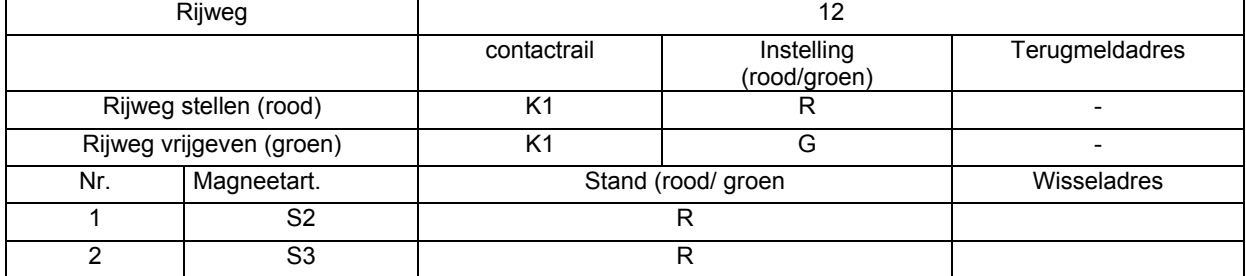

Uitrijsein van uitrit 2 op rood zetten:

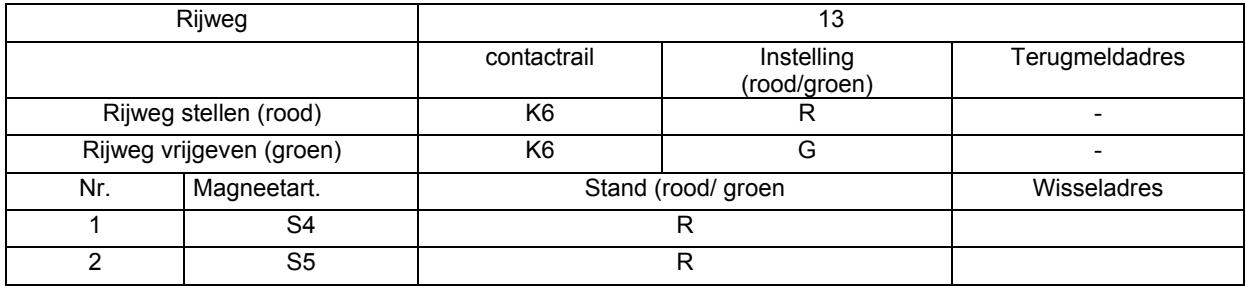

Uitrijsein van uitrit 3 op rood zetten:

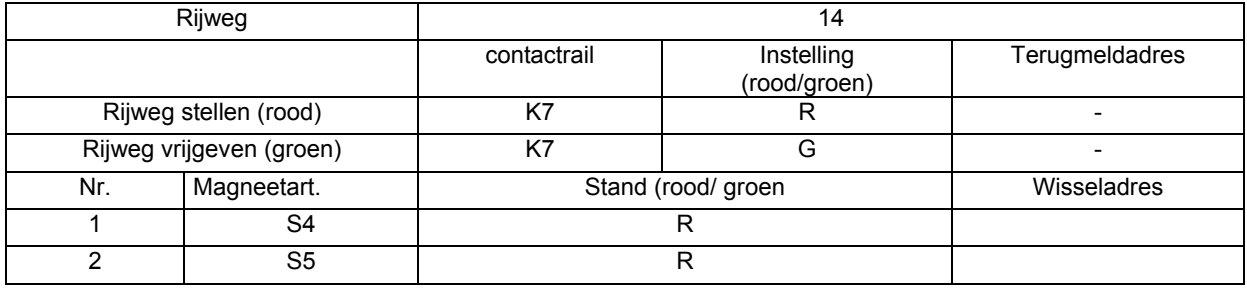

Volgende voorwegen dienen voor de beveiliging van de rijwege:

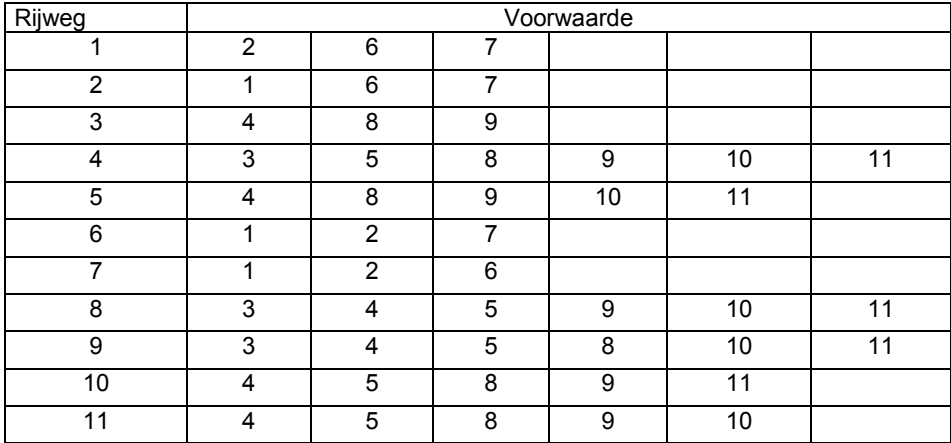

Deze voorwaarden moeten na het programmeren van de rijwegen, zoals in hoofdstuk 4.4 beschreven, gecontroleerd, resp. toegevoegd worden.

# **Hotline**

Weet U het niet meer verder

## **Wij zijn er voor U**

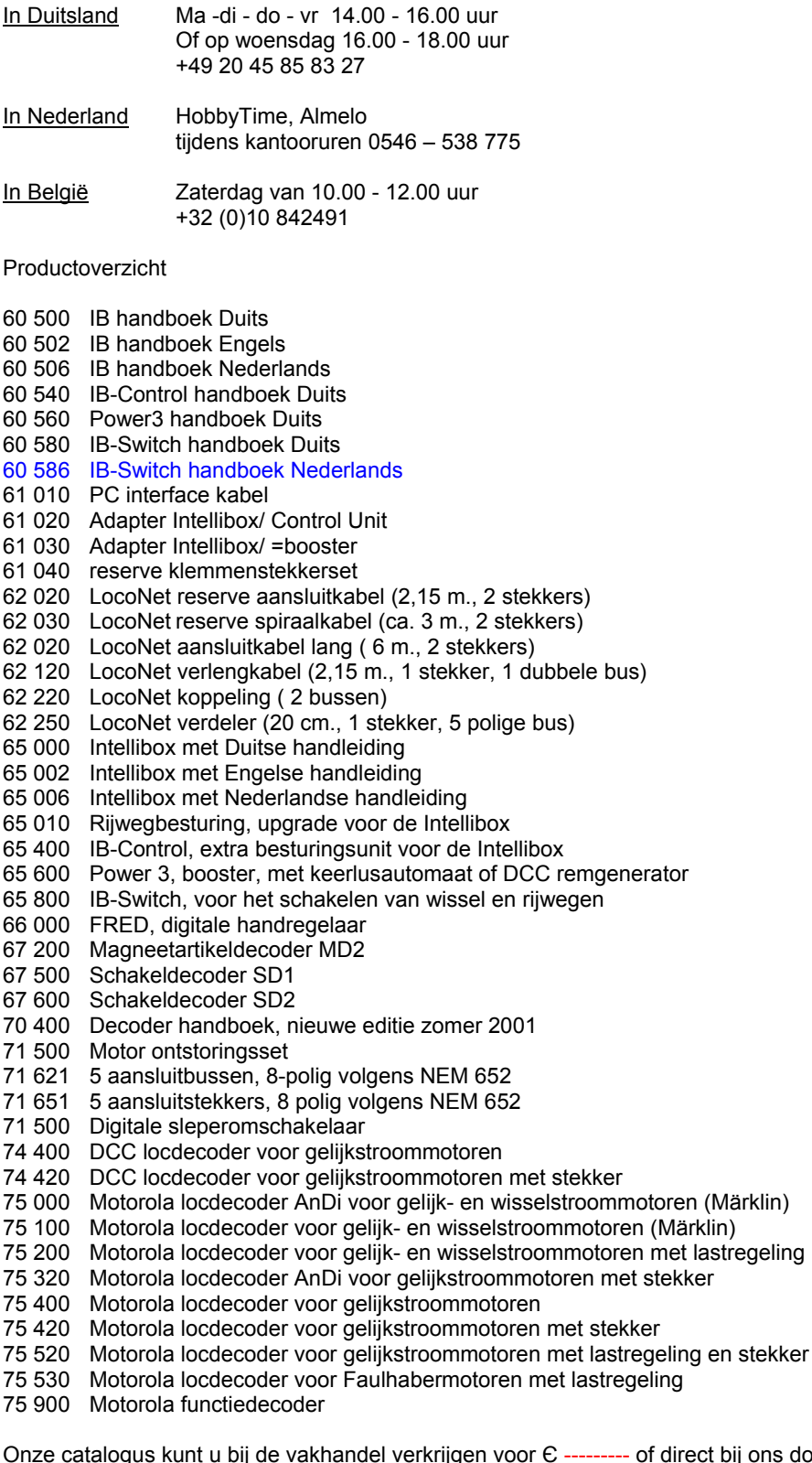

 $\delta$ ij de vakhandel verkrijgen voor  $\epsilon$  --------- of direct bij ons door  $\epsilon$  --------- te sturen aan postzegels.

Op al onze producten geven wij een garantie van twee jaar. Veranderingen voorbehouden

Auteurs: Dr. –Ing T. Vaupel, M. Berger

© Copyright Uhlenbrock Elektronik GmbH, Bottrop Eerste oplage: augustus 2001 Alle rechten voorbehouden Nadruk – of gedeeltelijke overname – alleen met toestemming Vertaling Nederlands november 2001: Paul de Groot 's-Hertogenbosch

Bestelnummer 60 586